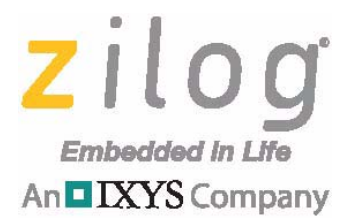

# **ZMOTION® Engine Library for the F6482 Series**

**User Manual**

UM027501-0816

Copyright ©2016 Zilog Inc. All rights reserved. [www.zilog.com](http://www.zilog.com/)

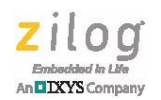

**ii**

#### Warning: DO NOT USE THIS PRODUCT IN LIFE SUPPORT SYSTEMS.

#### **LIFE SUPPORT POLICY**

ZILOG'S PRODUCTS ARE NOT AUTHORIZED FOR USE AS CRITICAL COMPONENTS IN LIFE SUPPORT DEVICES OR SYSTEMS WITHOUT THE EXPRESS PRIOR WRITTEN APPROVAL OF THE PRESIDENT AND GENERAL COUNSEL OF ZILOG CORPORATION.

#### **AS USED HEREIN**

Life support devices or systems are devices which (a) are intended for surgical implant into the body, or (b) support or sustain life and whose failure to perform when properly used in accordance with instructions for use provided in the labeling can be reasonably expected to result in a significant injury to the user. A critical component is any component in a life support device or system whose failure to perform can be reasonably expected to cause the failure of the life support device or system or to affect its safety or effectiveness.

#### **DOCUMENT DISCLAIMER**

©2016 Zilog, Inc All rights reserved. Information in this publication concerning the devices, applications, or technology described is intended to suggest possible uses and may be superseded. ZILOG, INC. DOES NOT ASSUME LIABILITY FOR OR PROVIDE A REPRESENTATION OF ACCURACY OF THE INFORMATION, DEVICES, OR TECHNOLOGY DESCRIBED IN THIS DOCUMENT. ZILOG ALSO DOES NOT ASSUME LIABILITY FOR INTELLECTUAL PROPERTY INFRINGEMENT RELATED IN ANY MANNER TO USE OF INFORMATION, DEVICES, OR TECHNOLOGY DESCRIBED HEREIN OR OTHERWISE. The information contained within this document has been verified according to the general principles of electrical and mechanical engineering.

 $ZMOTION^{\text{TM}}$  and Z8 Encore!  $XP^{\text{TM}}$  are trademarks or registered trademarks of Zilog, Inc., an IXYS Company. All other product or service names are the property of their respective owners.

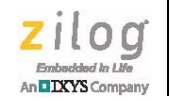

**iii**

# *Revision History*

Each instance in the following Revision History table reflects a change to this document from its previous version. For more details, refer to the corresponding pages or appropriate links listed in the table below.

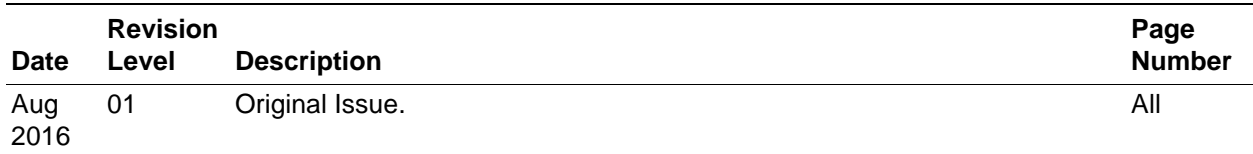

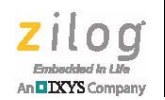

# *Overview*

Zilog's ZMOTION Engine Library provides an integrated and flexible solution for Passive Infrared (PIR)-based motion detection applications. The software library consists of the PIR signal processing algorithms for motion detection, transient and noise detection, white light detection, and several other motion-related functions, and is integrated with the user's application code.

An Application Programming Interface (API) allows the application code to configure, control, and monitor the library in real time. API configuration parameters enable the Engine operation to be optimized for the particular lens and pyroelectric sensor being used in the application. This allows designers to create their own application-specific software while taking advantage of Zilog's ZMOTION Motion Detection Technology.

### **Features**

The features of the ZMOTION Engine library include:

- **•** Operates on Zilog's Z8F6482 series of microcontrollers
- **•** Software-based Motion Detection Engine (ZMOTION Engine) library controlled and monitored through software API registers
- **•** Low power modes for battery-operated applications
- **•** Sensitivity, range, and frequency control
- **•** Capable of pet immunity with appropriate lens
- **•** Directionality detection
- **•** Control over transient and noise immunity
- **•** No temperature compensation required
- **•** White light detection using status LED reduces system cost (eliminates CDS photocell)
- **•** MCU resources remain available for other functions

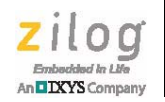

### **Related Documentation**

Additional information can be found in the following documents. These are available on the [Zilog website](www.zilog.com).

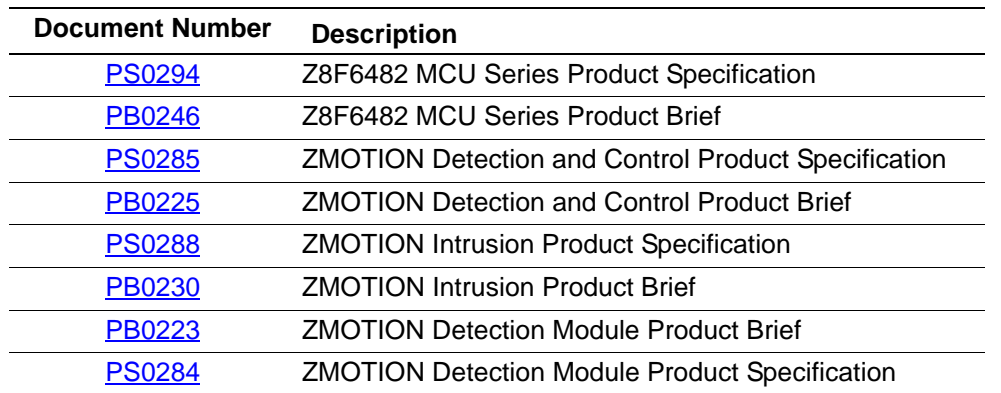

#### **Table 1. Related Documentation**

# **Supported MCU Part Numbers**

The ZMOTION Engine library operates on Zilog's Z8F6482 series of microcontrollers. **A specific version of the device must be used for the Library to operate correctly.** This version is identified by the 2247 suffix on the device part number. The following table shows the supported MCU part numbers and features.

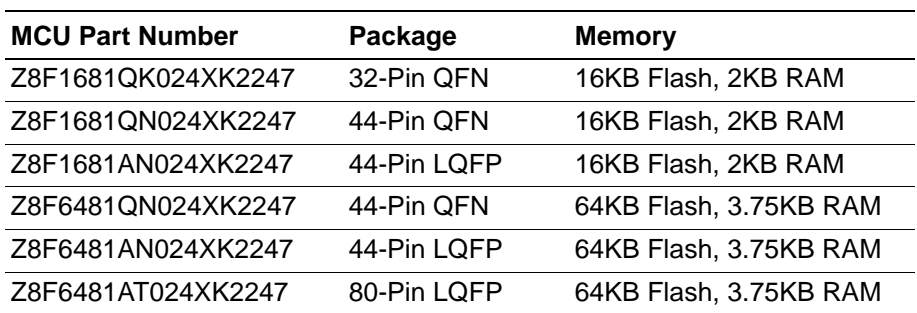

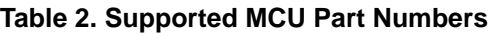

Refer to the [F6482 Series MCU Product Specification \(PS0294\)](http://www.zilog.com/docs/PS0294.pdf) for a full description of features for each device type.

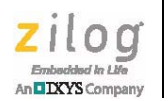

# *ZMOTION Engine and API*

The ZMOTION Engine library is composed of four major components:

- **•** Normal Detection Engine
- **•** Extended Detection Engine
- **•** Transient and Noise Detection and Immunity
- **•** White Light Detection and Immunity

Each of these components is separately controlled and monitored through an API by the user's application code.

The library is compiled using the ZDSII Zilog Developer Studio Integrated Development Environment. This tool is available for free from the [Zilog Store.](http://store.zilog.com/index.php?option=com_ixxocart&Itemid=1&p=catalog&parent=5&pg=1) The library is linked in with the user's application code.

### **Normal Detection Engine**

The Normal Detection Engine provides the primary motion detection function in the system. This Engine is designed to detect typical motion events while ignoring signals from typical false motion events like air flow and temperature changes. Various levels of qualification are configurable in the API, which allows it to be tuned to the particular lens being used in the system.

## **Extended Detection Engine**

The Extended Motion Engine acts as a secondary motion detection check that runs in parallel with the Normal Engine. The Extended Detection Engine looks for signals that extend beyond typical motion events, effectively improving the detection of minor motion events (micro-motion). Examples include very fast moving targets, which generate very small, high frequency motion signals, and very slow moving targets, which generate very small low frequency motion signals. However, these types of events are also common signs of false motion events, so extended detection must be used carefully.

## **Transient, Noise, and Spark Detection and Immunity**

Because the ZMOTION Engine processes the raw/unfiltered signal from the pyroelectric sensor, signal characteristics other than normal motion signals like EMI and power supply disturbances can be detected and removed from further processing. The Transient, Noise, and Spark Detectors perform this function. A transient signal is a signal that rises quicker

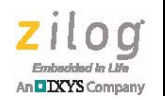

than a valid motion signal would, while noise is a signal that does not have the correct shape. The sensitivity of each detector can be controlled individually.

# **White Light Detection and Immunity**

Visible light sources can contain energy in the infrared spectrum. When visible light is shined on a pyroelectric sensor, it can generate a signal that looks like a valid motion event. The White Light Detection feature is used to eliminate this occurrence. Sensor data from a light sensing device located near the pyroelectric sensor is passed to the Engine's White Light function. When a significant change in light level is detected (configurable in the API), the Motion Detection Engines are compensated in anticipation of the simultaneous signal variation from the pyroelectric sensor. Any light sensing element can be used, including the status LED.

Notes: 1. Some intrusion/security motion detector standards require that the device be immune to this sort of false motion event.

2. The White Light Detection and Immunity API function is only available with the ZMOTION\_Engine\_WL\_Lib library.

### **General Operation**

 $\blacktriangleright$ 

During operation, the user's code first initializes the API registers, then calls the initialization function ZMOTION\_Init(void), which initializes all Engine parameters. The ZMOTION\_Init() function only needs to be called once after reset. All API parameters can be updated in real time by the user's application.

After initialization, samples from the PIR sensor are acquired and passed to the Engine through the ZMOTION\_Engine(unsigned int) function as an unsigned 16-bit value. This is done for each sensor sample at a normal rate of 1 sample per 1.5 ms. The API registers are updated accordingly after each constructed sample is created. A constructed sample comprises of 1, 2, or 4 samples as defined in the ZM\_SAMPLE\_SIZE API register.

If the application requires White Light Detection and Immunity, samples of the ambient light level are passed to the White Light Engine through the ZMOTION\_White\_Light(unsigned int) function as an unsigned 16-bit value. The White Light Engine looks for sudden changes in signal level and compensates the Normal Detection Engine to eliminate a possible false motion event. Refer to [the White Light](#page-39-0)  [Detection section on page 37f](#page-39-0)or more information.

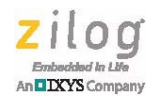

The application monitors the API for validated motion and other events while performing other application functions. Once per second, the application must set the Engine Timer Tick bit in the ZM CTRL0 register. All Engine parameters can be modified in real time.

## **ZMOTION Engine Entry Points**

The three function entry points to the ZMOTION Engine are:

void ZMOTION\_Init(void);

This function initializes the ZMOTION Engine. After Reset or when the Engine is restarted, the application should first initialize all API registers, and then call this function.

void ZMOTION\_Engine(unsigned int);

PIR sensor samples are passed to the Engine through this function. This function performs motion detection and ancillary processing. API registers are updated after each constructed sample. The number of samples comprising a constructed sample is defined by the API register setting ZM\_SAMPLE\_SIZE.

void ZMOTION White Light(unsigned int);

This function performs all white light immunity processing. Its purpose is to determine if the system is being exposed to changes in light levels that could cause the PIR sensor to generate signals that resemble human motion and reject such signals. Samples from the light sensor are passed to this function.

## **Engine Timer Tick**

The Engine Timer Tick bit (ZM\_CTRL0[0]) must be set to 1 once per second to provide a 1-second time base for the ZMOTION Engine. The Engine uses this bit to perform housekeeping operations. The bit is checked and cleared by the ZMOTION\_Engine() function after each constructed sample. The timing of this bit can be  $\pm 10\%$ .

### **ZMOTION Engine CPU Stack Usage**

The ZMOTION Engine shares the stack with the user application. There are no special requirements on the placement of the stack in memory; however, it is essential that the user provide enough stack space for both the user application and the ZMOTION Engine.

The ZMOTION Engine requires 4 bytes of stack space, including the call in to the library function.

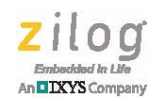

# *ZMOTION API Register Set*

The API Register Set is a series of registers reserved in memory that are used to monitor and control the ZMOTION Engine in real time.

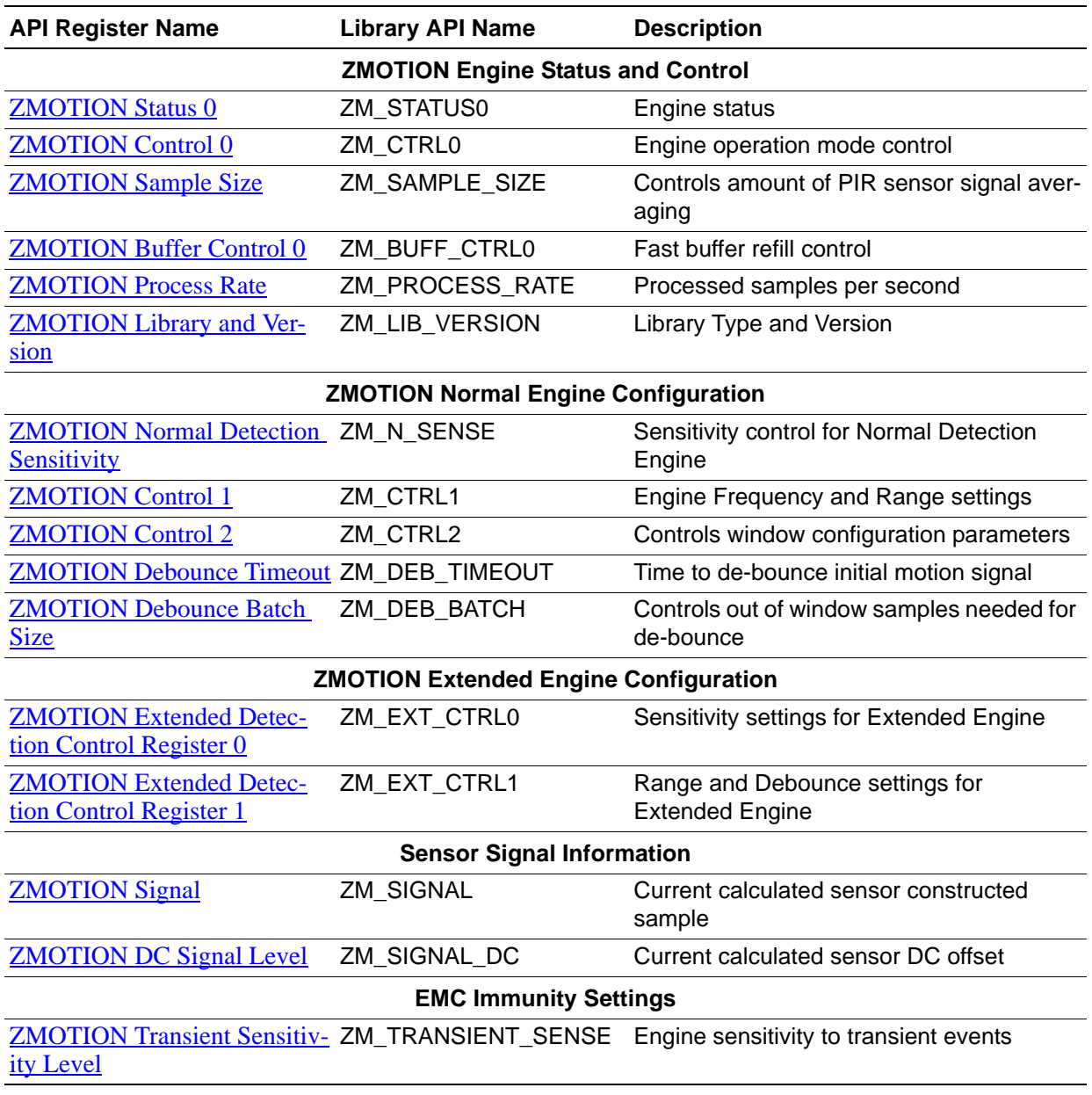

#### **Table 3. ZMOTION API Register Set**

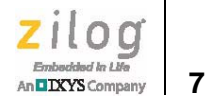

#### **Table 3. ZMOTION API Register Set (Continued)**

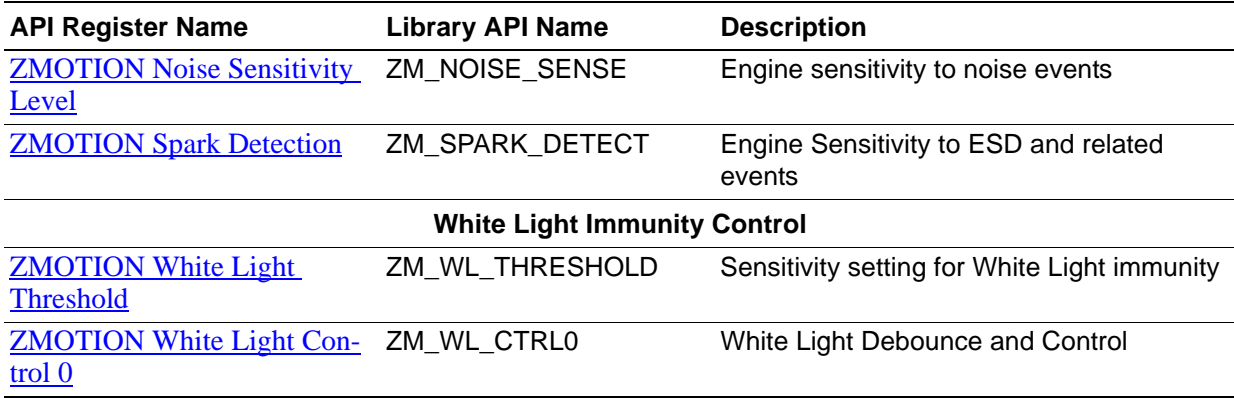

## <span id="page-9-0"></span>**ZMOTION Status 0**

The ZMOTION Status 0 Register, shown in [Table 4,](#page-9-1) reports the status of the Engine.

#### **Table 4. ZMOTION Status 0 (ZM\_STATUS0)**

<span id="page-9-1"></span>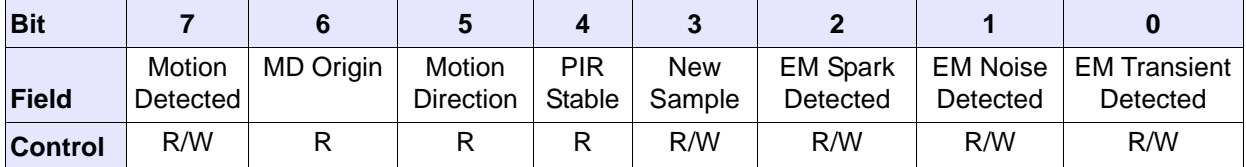

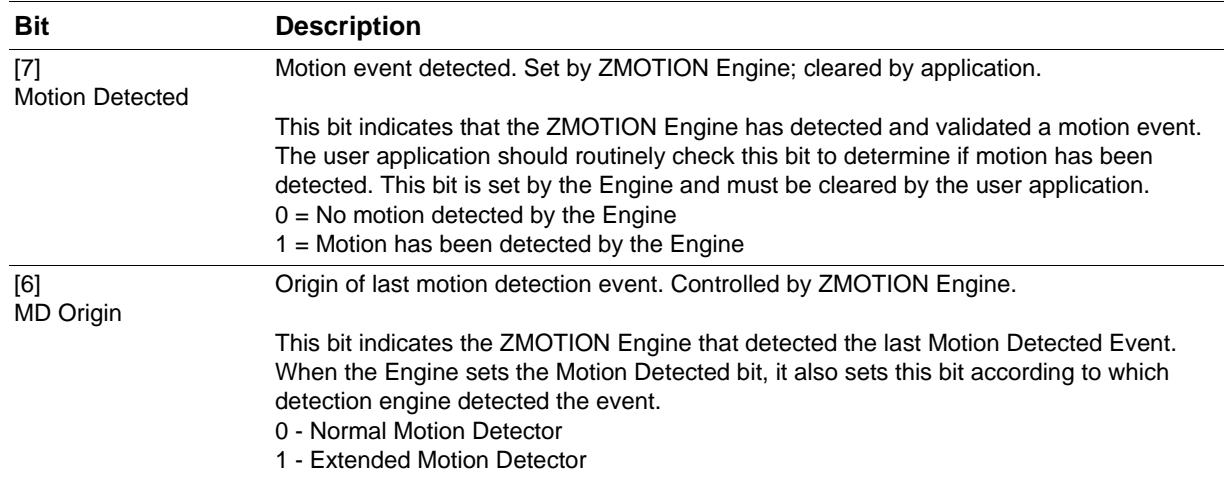

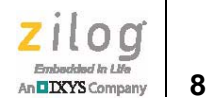

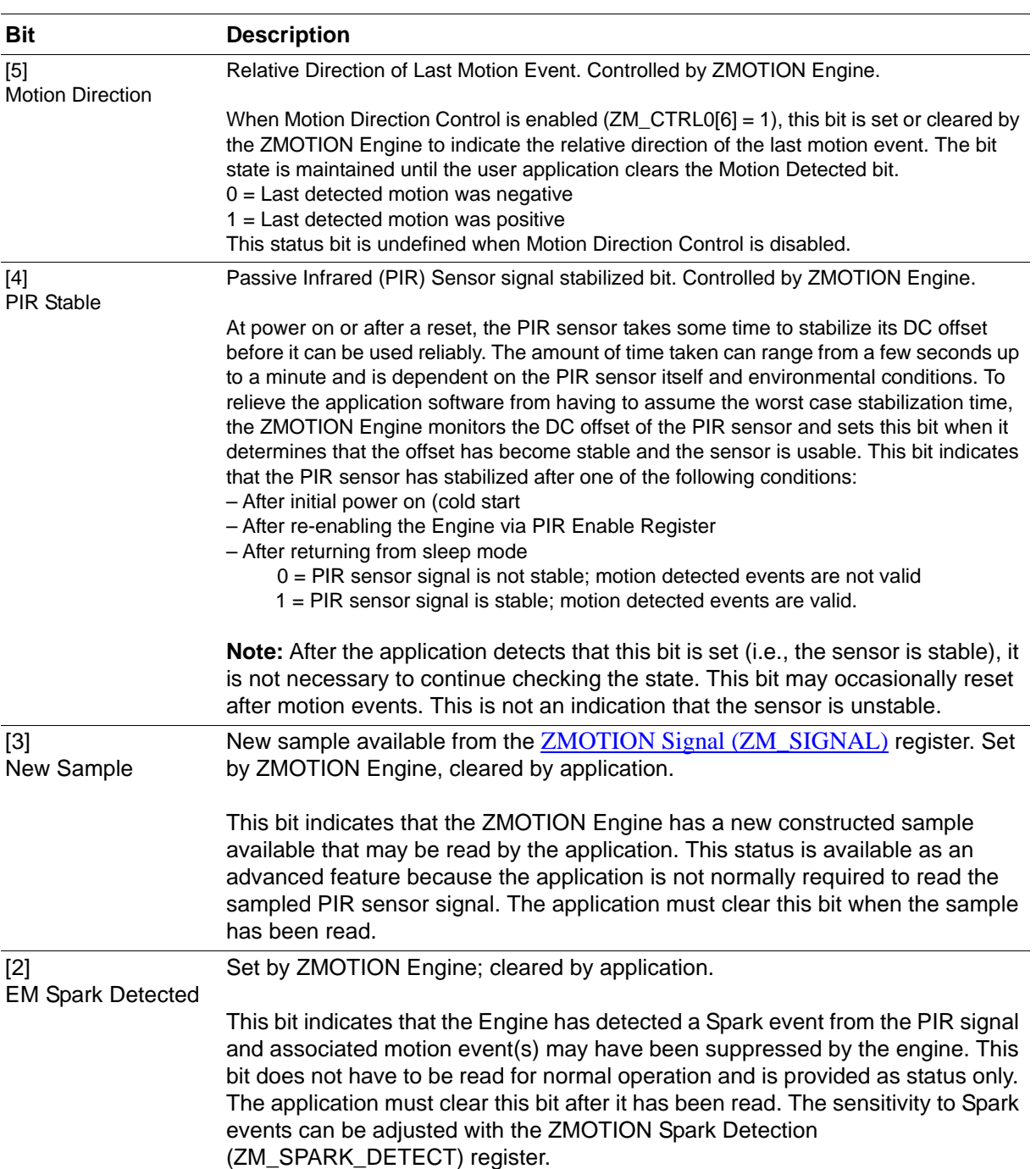

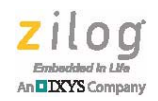

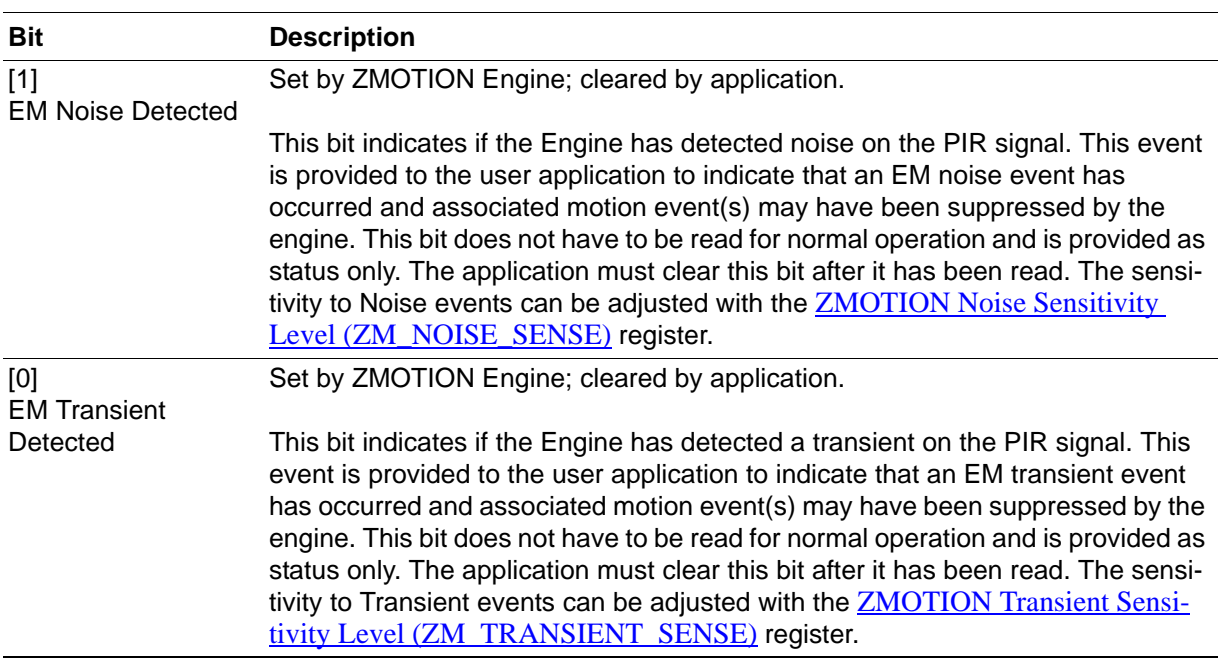

# <span id="page-11-0"></span>**ZMOTION Normal Detection Sensitivity**

The ZMOTION Status 0 Register, shown in [Table 5](#page-11-1), is used to control the sensitivity of the Normal Motion-Engine.

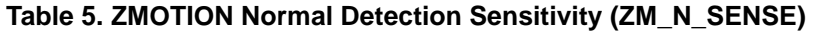

<span id="page-11-1"></span>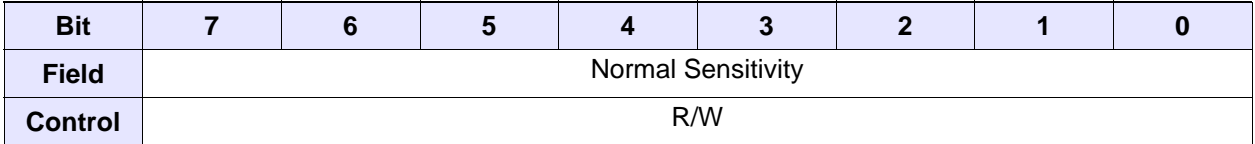

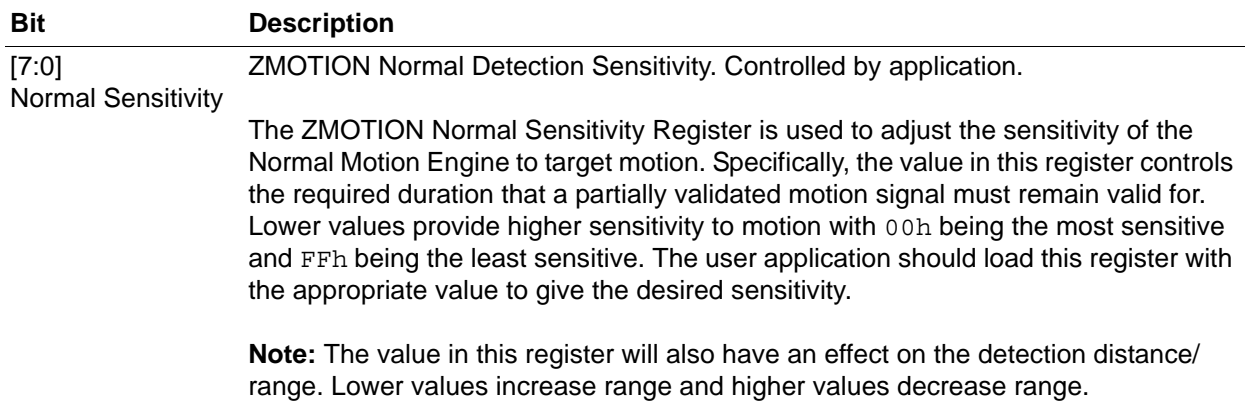

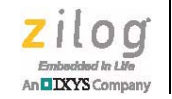

## <span id="page-12-0"></span>**ZMOTION Control 0**

The ZMOTION Control 0 register, shown in [Table 6](#page-12-1), controls the operation mode of the Engine.

<span id="page-12-1"></span>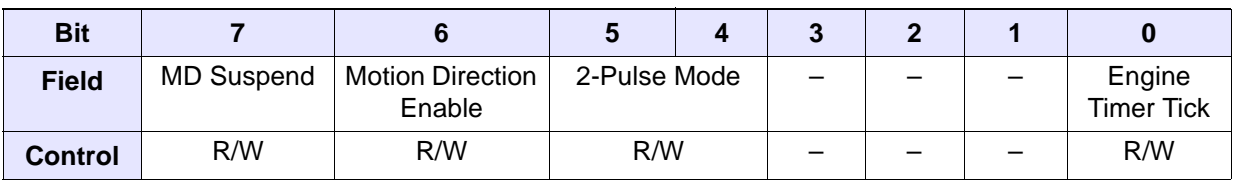

#### **Table 6. ZMOTION Control 0 (ZM\_CTRL0)**

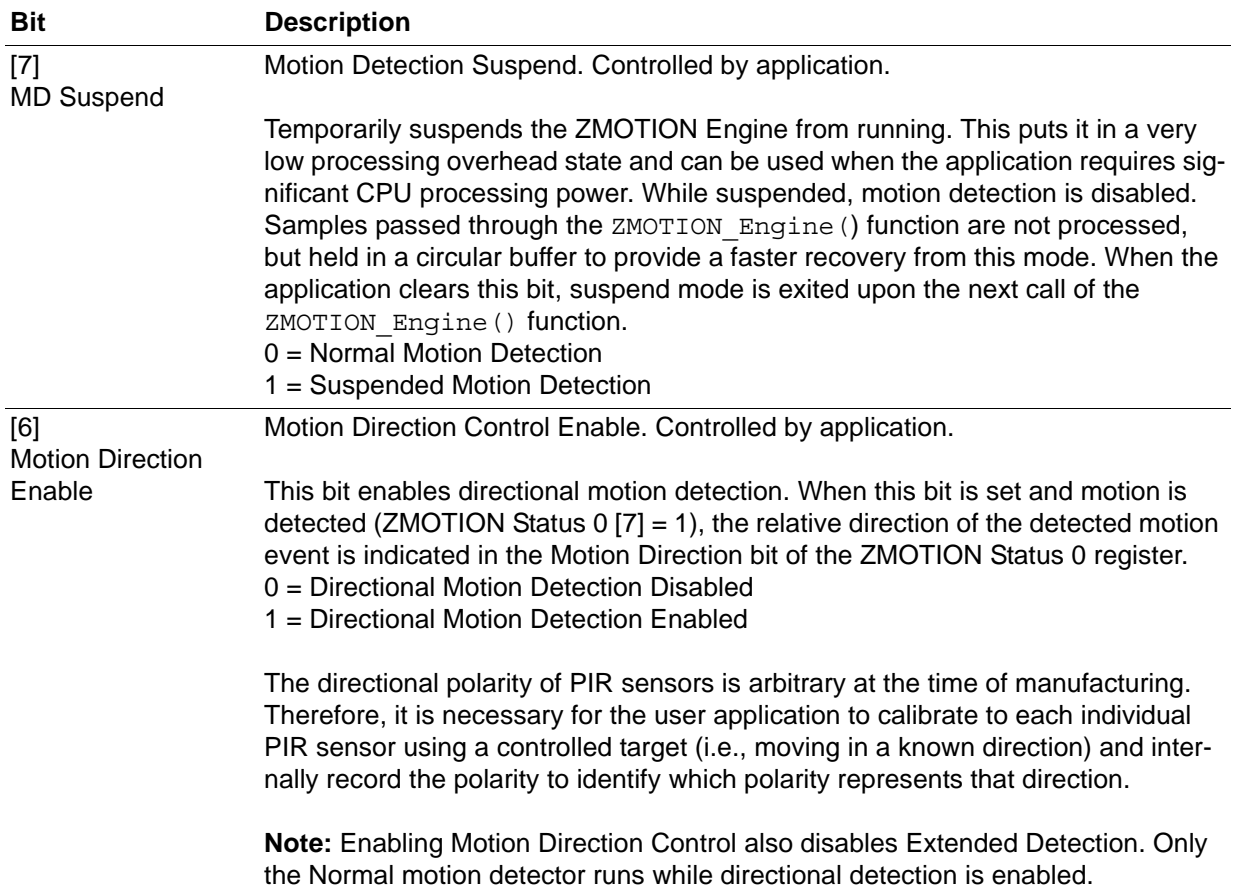

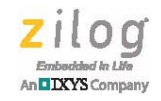

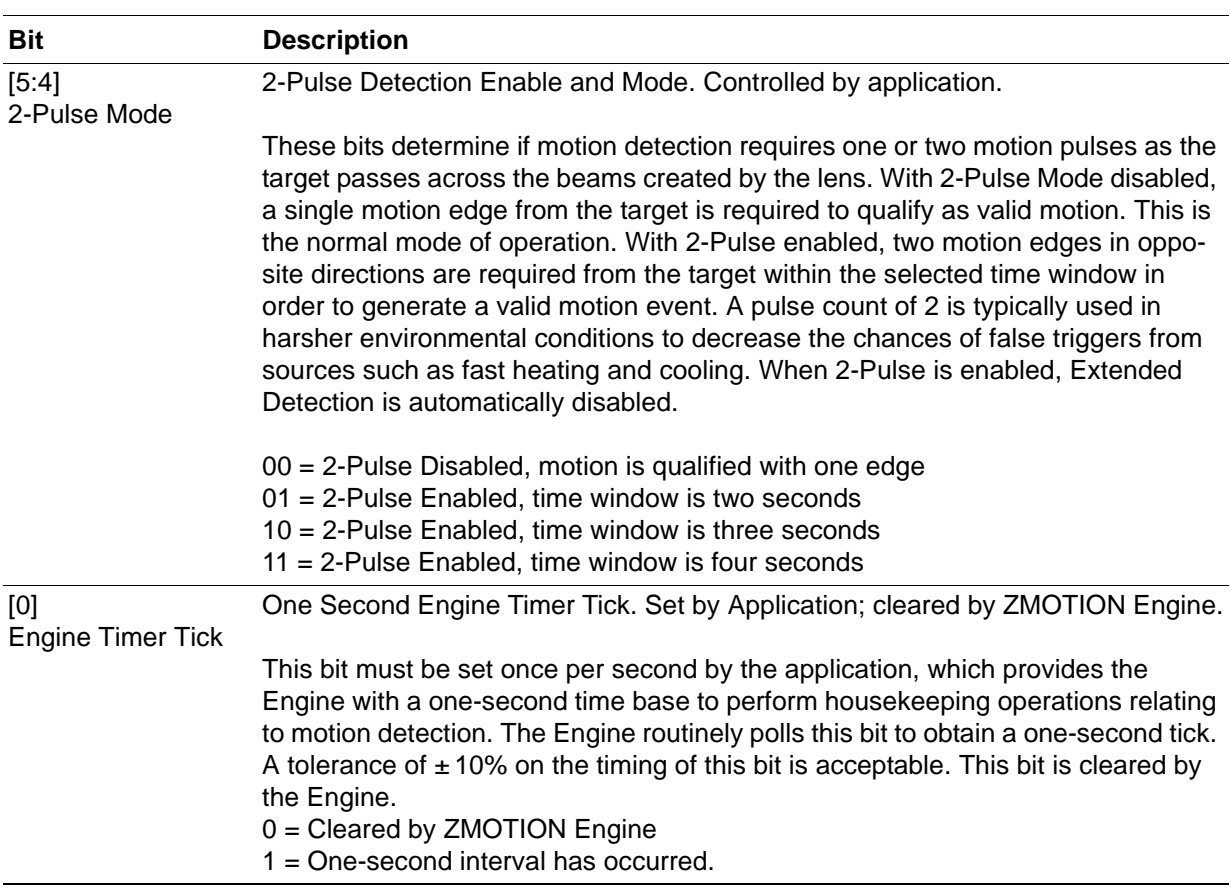

# <span id="page-13-0"></span>**ZMOTION Control 1**

The ZMOTION Control 1 register, shown in [Table 7,](#page-13-1) is used to control the Engine Frequency and Range settings.

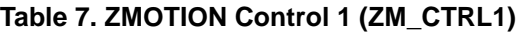

<span id="page-13-1"></span>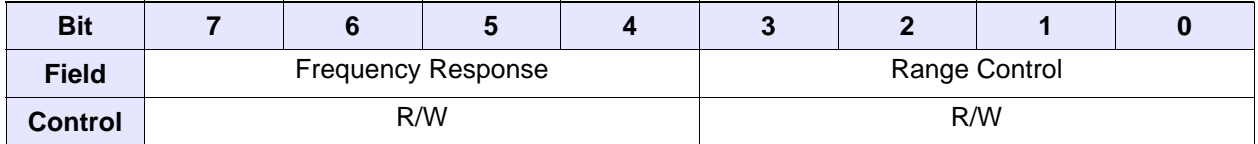

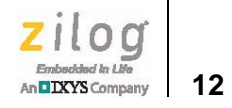

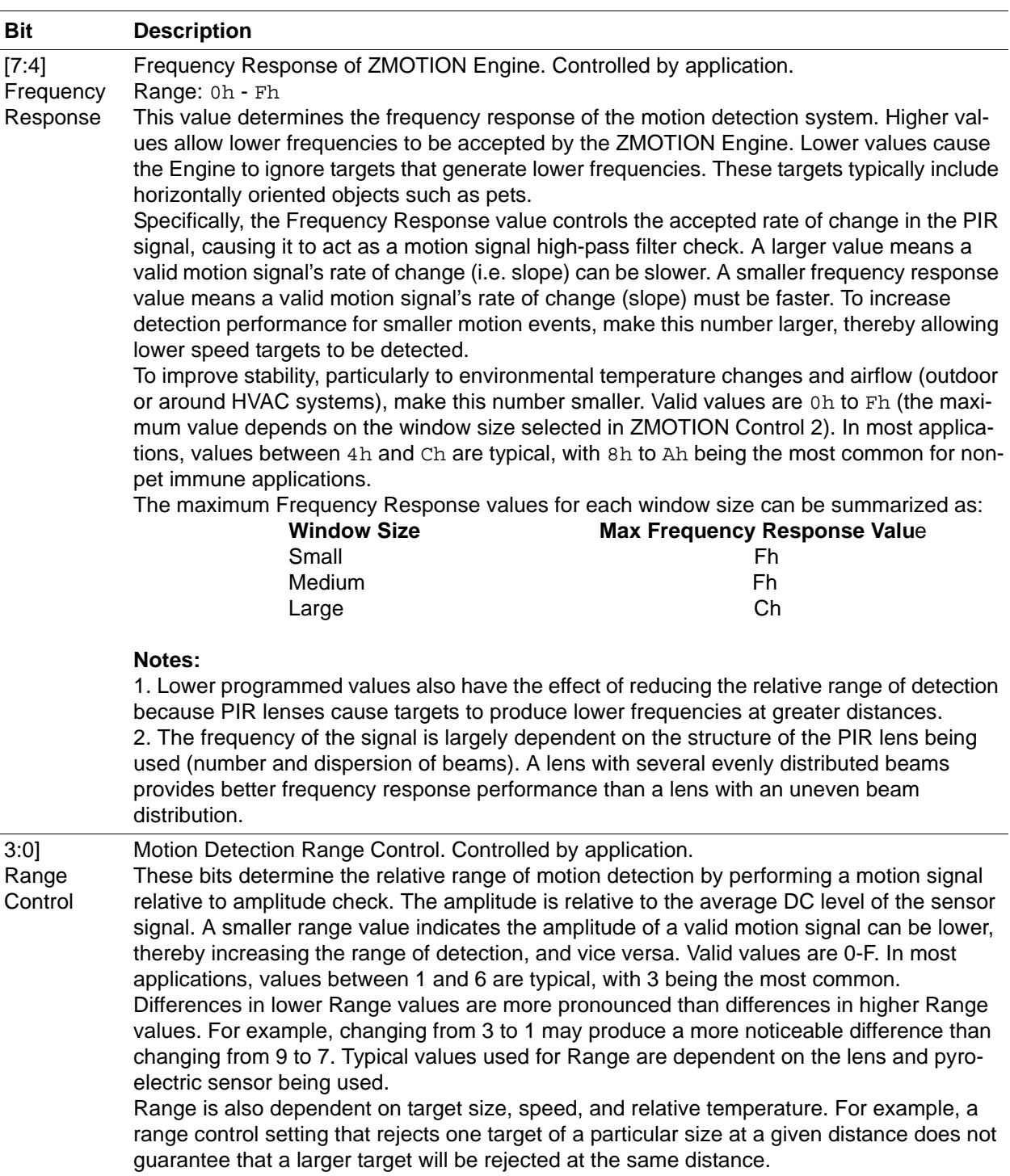

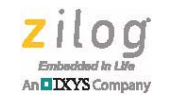

### <span id="page-15-0"></span>**ZMOTION Control 2**

The ZMOTION Control 2 register, shown in [Table 8](#page-15-1), is used to control the window configuration parameters.

#### **Table 8. ZMOTION Control 2 (ZM\_CTRL2)**

<span id="page-15-1"></span>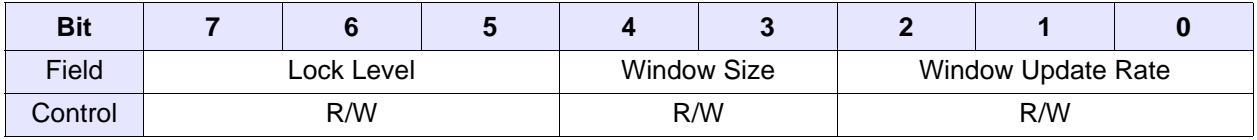

#### **Bit Description**

Control Limit Lock Level. Controlled by application.

Lock Level

[7:5]

This parameter sets the minimum slope change in the signal that can be considered valid motion. It automatically adapts to spurious noise in the motion signal and ensures that a motion event has the proper profile. This prevents small signal changes caused by environmental or  $V_{CC}$  shifts from causing a false detection. Use this value in combination with [ZMOTION Normal Detection Sensitivity \(ZM\\_N\\_SENSE\)](#page-11-1) and Range Control [3:0] settings to balance sensitivity and stability to the particular lens and pyroelectric sensor being used.

A smaller Lock Level value indicates that a valid motion signal's change in amplitude can be lower whereas a larger Lock Level value indicates that the change in amplitude is higher. To increase range, make this number smaller. To increase stability, make this number larger. Valid values are 0-7. In most applications, values between 1 and 3 are typical, with 2 being the most common.

#### **Notes:**

1. Smaller values allow subtle signals with lower slopes to be considered motion events at the expense of potential false motion events.

2. Larger values allow the system to ignore smaller signal slope changes at the expense of potentially missing smaller motion events.

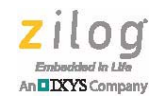

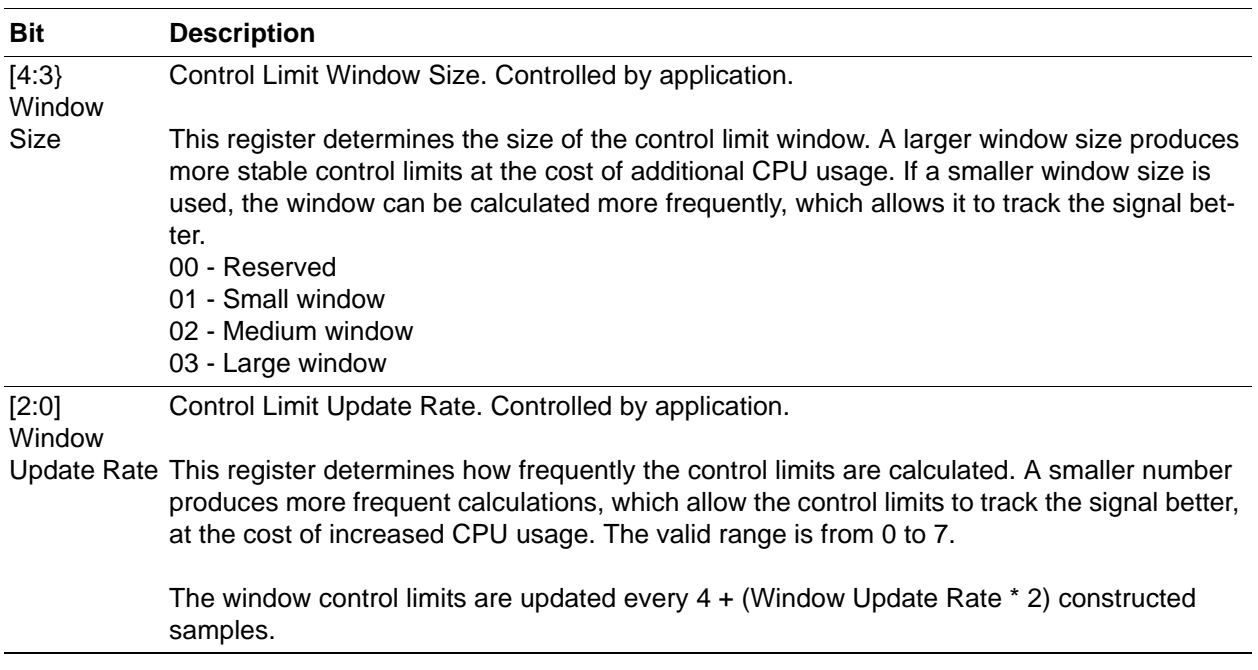

# <span id="page-16-0"></span>**ZMOTION Sample Size**

The ZMOTION Sample Size register, shown in [Table 9,](#page-16-1) controls the amount of PIR sensor signal averaging.

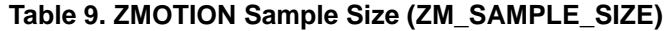

<span id="page-16-1"></span>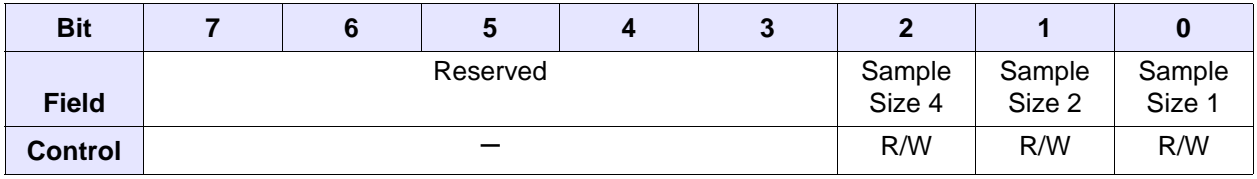

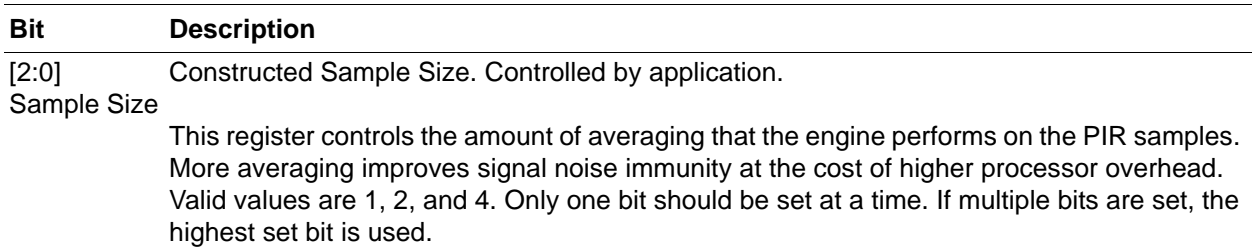

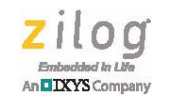

## <span id="page-17-0"></span>**ZMOTION Buffer Control 0**

<span id="page-17-1"></span>The ZMOTION Buffer Control Register, shown in [Table 10](#page-17-1), is used for fast buffer refill control.

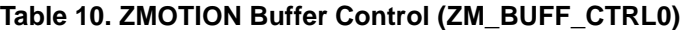

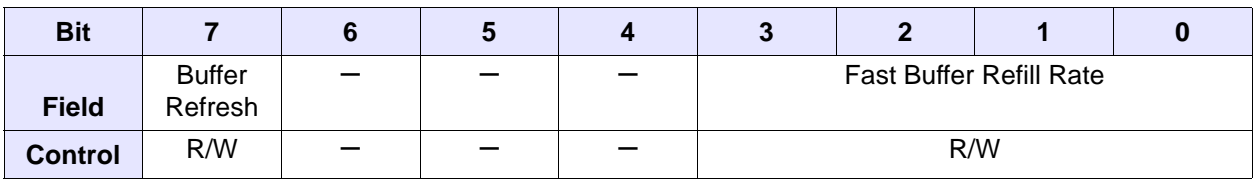

#### **Bit Description**

[7] Buffer Refresh Force fast fill algorithm to quickly refill the motion detection buffers. Controlled by application.

> This bit is used to restart motion detection by quickly re-initializing and refilling the motion detection constructed sample buffers. This can be used as a method to restore motion detection after waking up from sleep mode. Alternatively, it can be used to help ignore external events that may cause false detections.

#### **Waking up from Sleep Mode**

If this bit is set when the  $ZMOTION$   $Enqine()$  function is called, the Engine refills the constructed sample buffers using  $\overline{a}$  fast fill algorithm that allows it to quickly restore motion detection. This is typically used for low power applications with a wake-up circuit that provides an unqualified motion detection signal to wake up the MCU from Stop mode (SMR - Stop Mode Recovery). Refer to Sample Projects for a sample application. Upon SMR, the application sets the Buffer Refresh bit, executes the ZMOTION\_Engine()function, and then continues with other functions for some period of time, typically 2 seconds, while polling the Motion Detected bit in [ZMOTION Status](#page-9-1)   $0$  (ZM  $S$ TATUS0) before returning to Stop mode. By setting this bit prior to calling the ZMOTION\_Engine()function, the Engine buffers are filled much faster, enabling it to analyze the original signal seen by the external wake up circuit and determine if it is actual motion.

#### **Ignoring False Detection Events**

The Buffer Refresh bit can be used to help ignore any PIR signal variations that could be created from power supply fluctuations. These can be caused when the MCU controls external components such as LEDs, relays, lights, TRIACs, etc. When the external device is turned on or off, the application can set the Buffer Refresh bit to effectively reset the motion detection history and therefore ignore any effect on the PIR signal from the external device.

[3:0] Fast Buffer Rate at which to refill the buffers when the Buffer Refresh bit is set. Controlled by application.

Refill Rate This value controls the additional number of times the current constructed sample is copied to the buffer when the Buffer Refresh bit is set. The buffer size is 256 bytes. For example, if Fast Buffer Refill Rate is set to 1, it will take 128 constructed samples for the Engine to fill the buffer and start looking for motion.

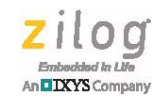

## <span id="page-18-0"></span>**ZMOTION Debounce Timeout**

The ZMOTION Debounce Timeout register, shown in [Table 11](#page-18-2), controls the time that the Normal Motion Detection Engine will wait to debounce the initial motion signal.

#### **Table 11. ZMOTION Debounce Timeout (ZM\_DEB\_TIMEOUT)**

<span id="page-18-2"></span>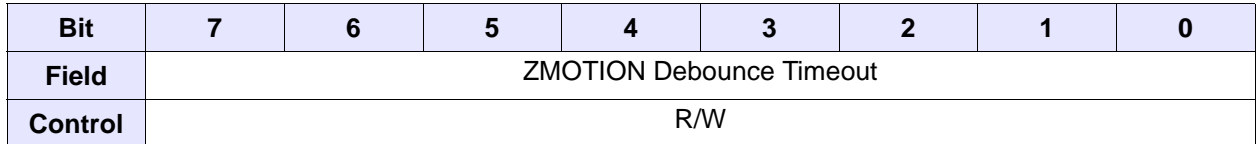

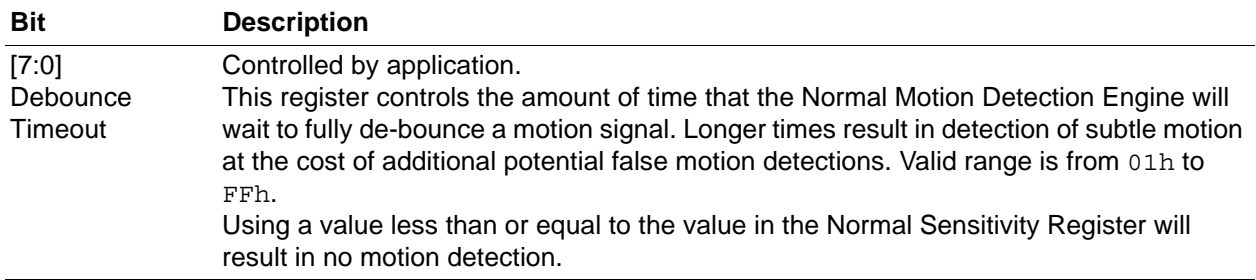

## <span id="page-18-1"></span>**ZMOTION Debounce Batch Size**

The ZMOTION Debounce Batch Size register, shown in [Table 12](#page-18-3), is a mask used to control the number of out-of-window samples required to initially debounce the signal.

<span id="page-18-3"></span>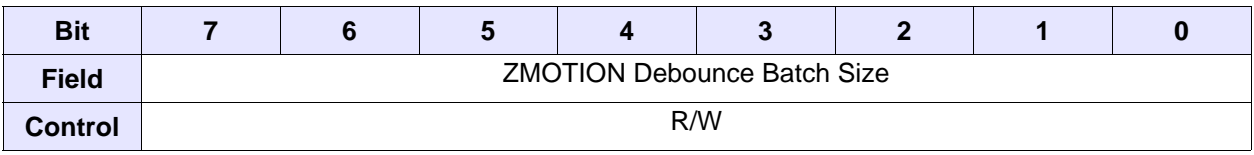

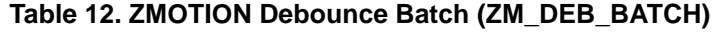

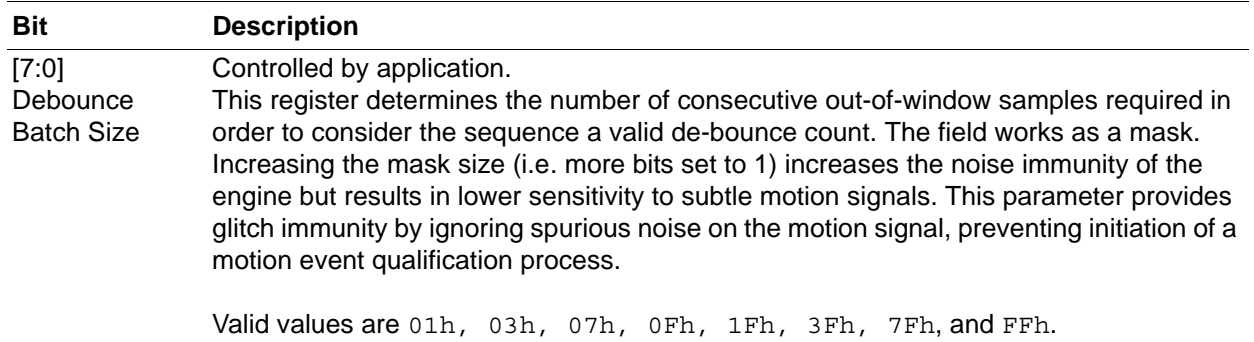

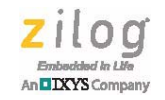

# <span id="page-19-0"></span>**ZMOTION Extended Detection Control Register 0**

The ZMOTION Extended Detection Control Register 0, shown in [Table 13,](#page-19-1) sets the sensitivity level for the Extended Engine.

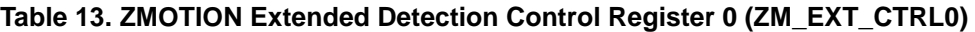

<span id="page-19-1"></span>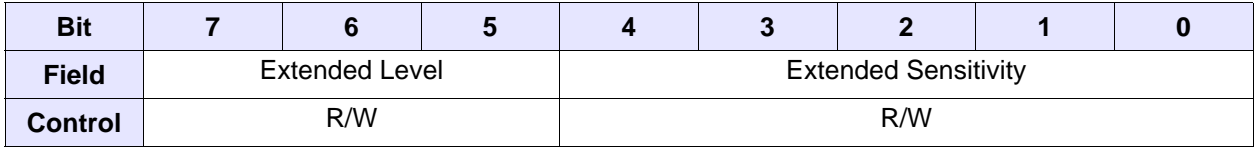

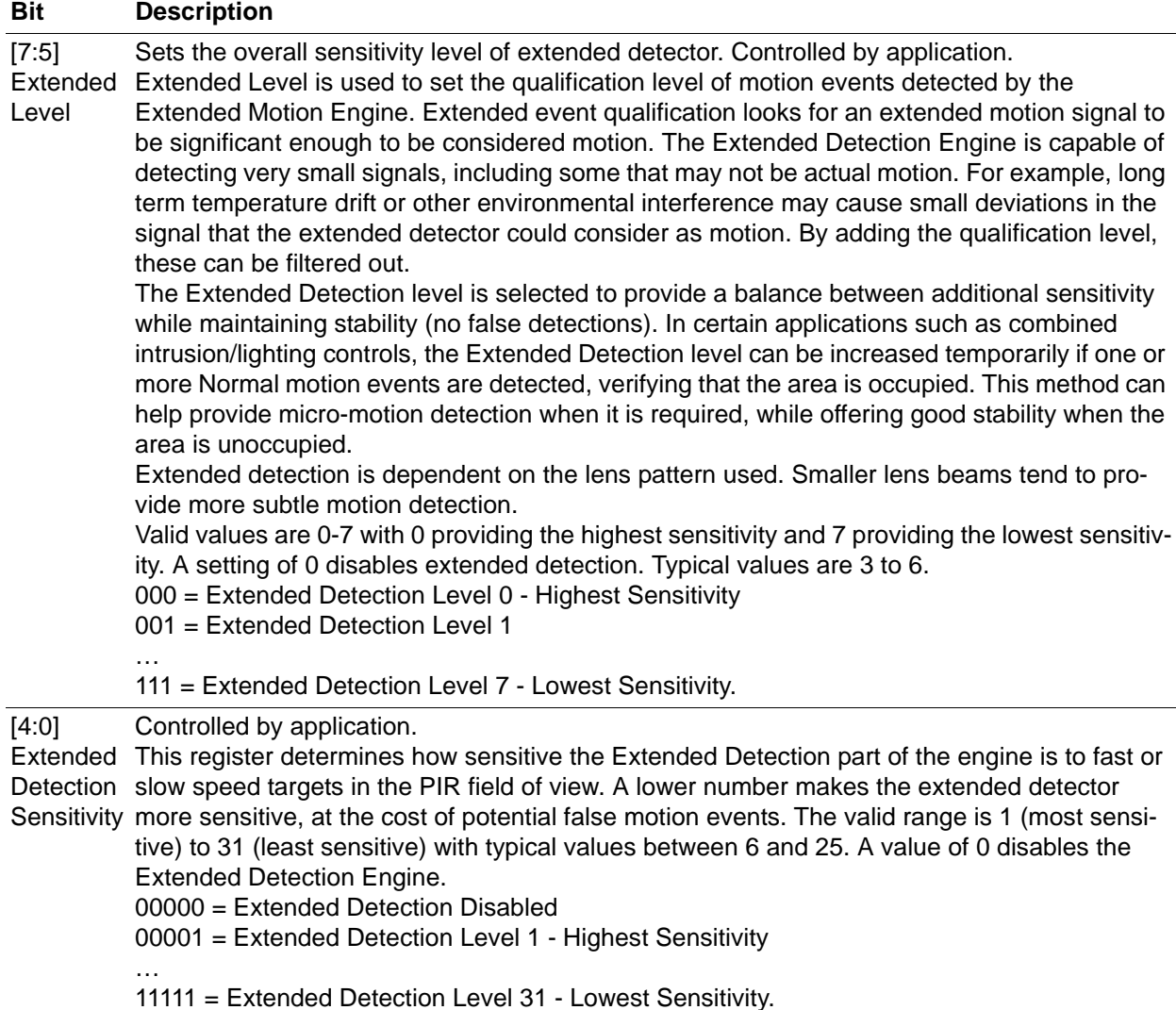

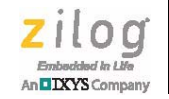

# <span id="page-20-0"></span>**ZMOTION Extended Detection Control Register 1**

The ZMOTION Extended Detection Control Register 1 is used to adjust the range and debounce settings for the Extended Engine.

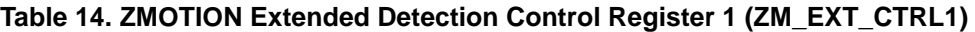

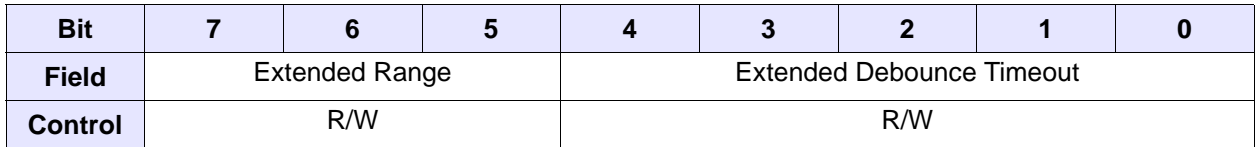

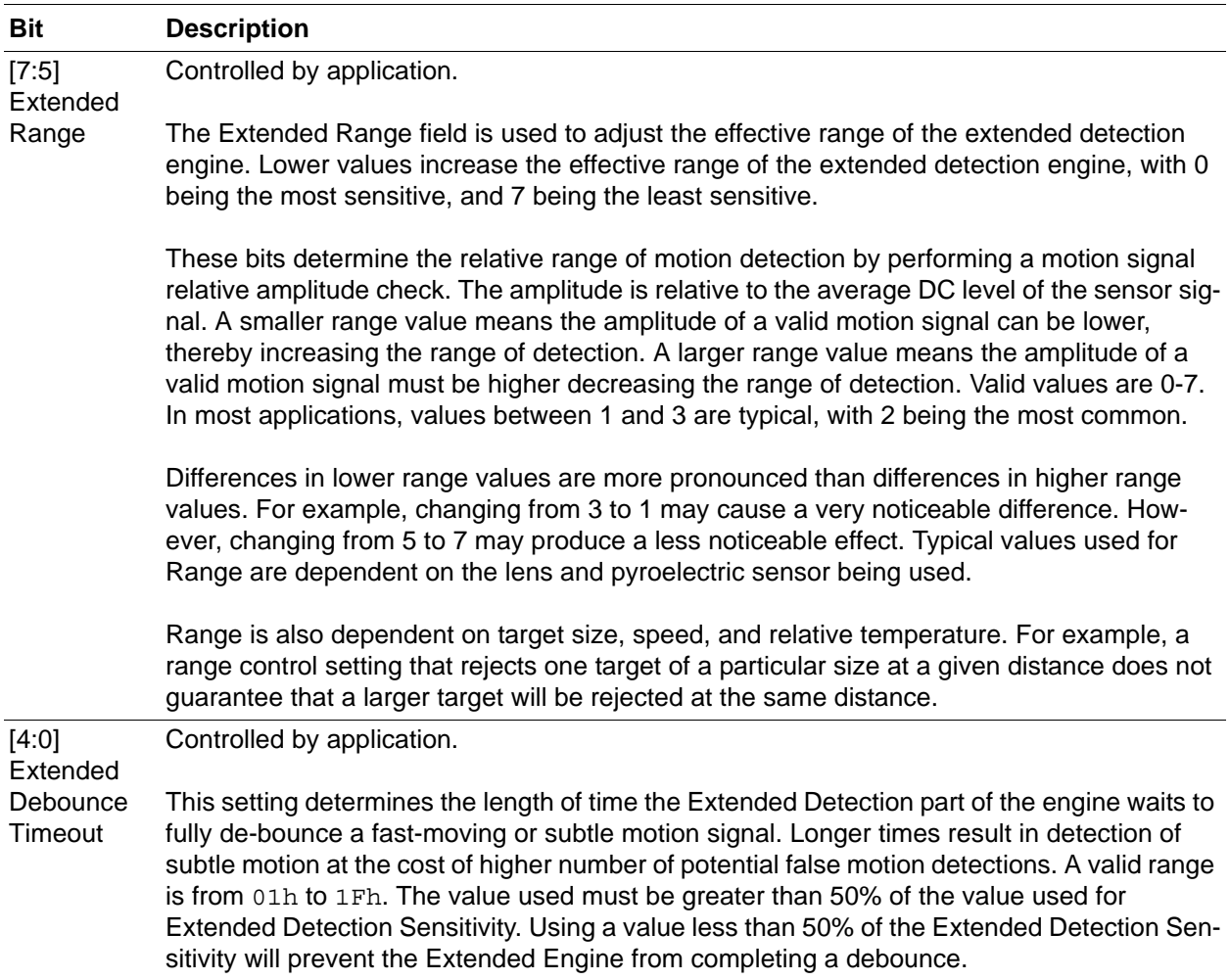

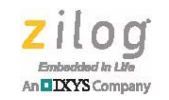

# <span id="page-21-0"></span>**ZMOTION White Light Threshold**

The ZMOTION White Light Threshold register, shown in [Table 15](#page-21-2), determines the sensitivity settings for white light immunity.

#### **Table 15. ZMOTION White Light Threshold (ZM\_WL\_THRESHOLD)**

<span id="page-21-2"></span>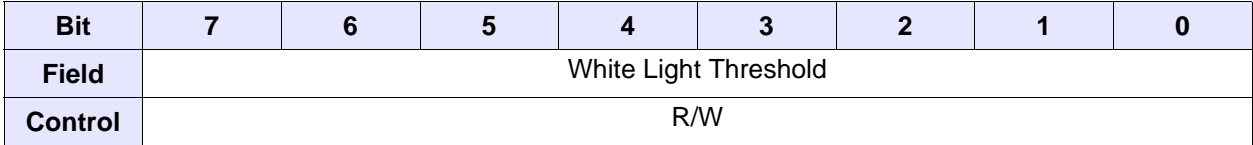

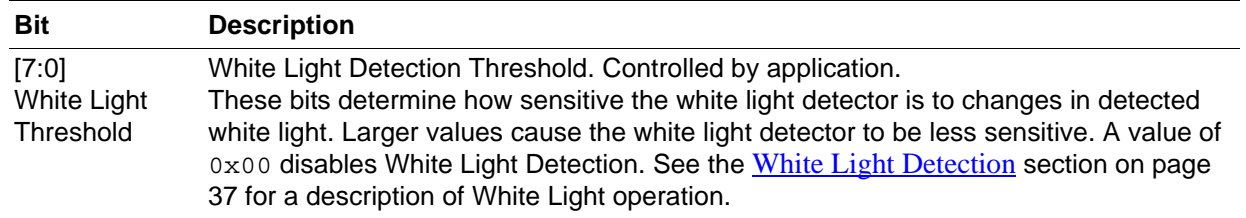

# <span id="page-21-1"></span>**ZMOTION White Light Control 0**

The ZMOTION White Light Control 0 register, shown in [Table 16](#page-21-3), is used for white light debounce and control.

#### **Table 16. ZMOTION White Light Control 0 (ZM\_WL\_CTRL0)**

<span id="page-21-3"></span>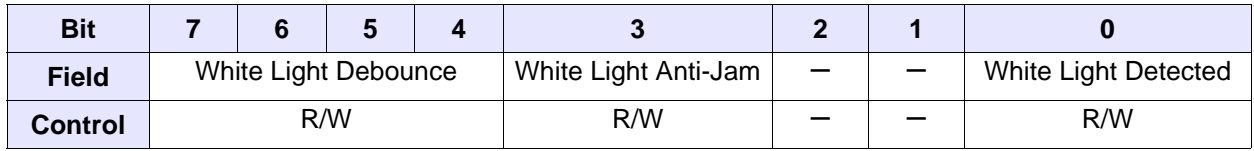

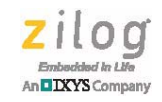

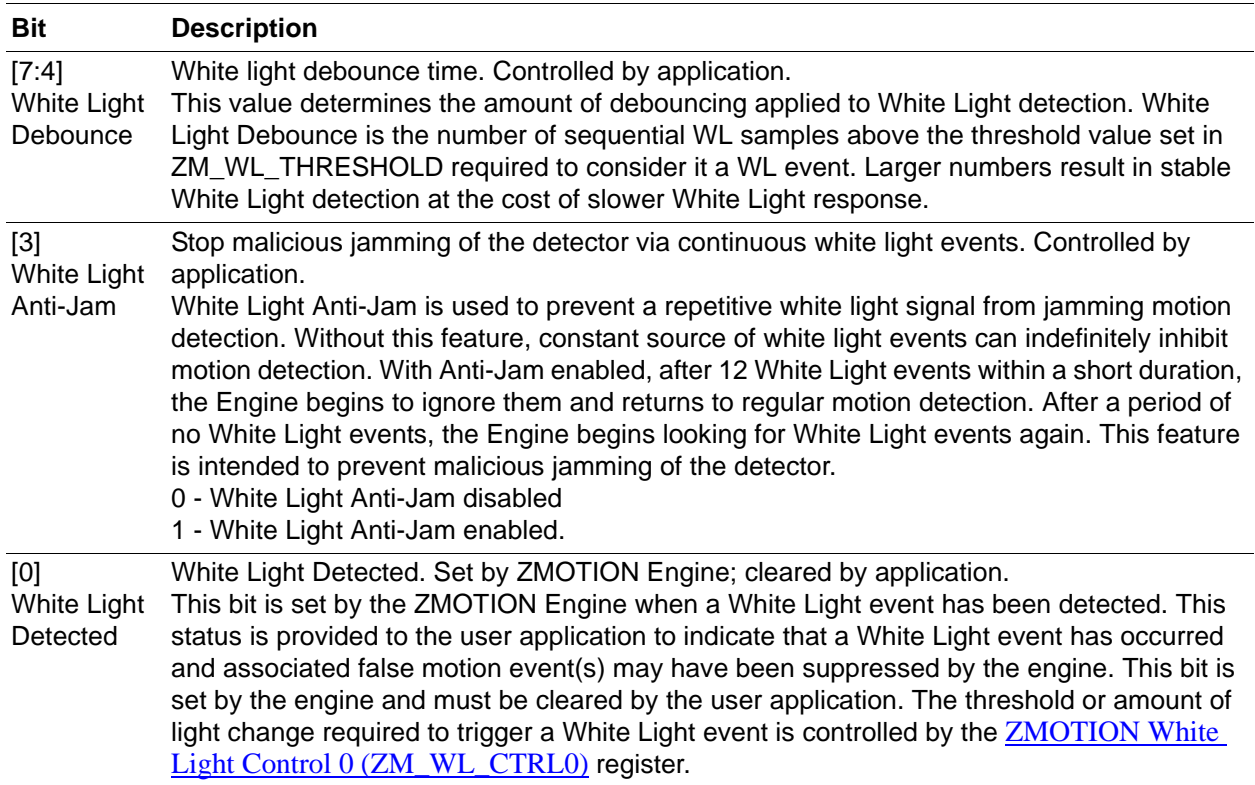

# <span id="page-22-0"></span>**ZMOTION Signal**

The ZMOTION Signal register, shown in [Table 17,](#page-22-1) contains the current calculated sensor constructed sample.

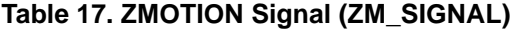

<span id="page-22-1"></span>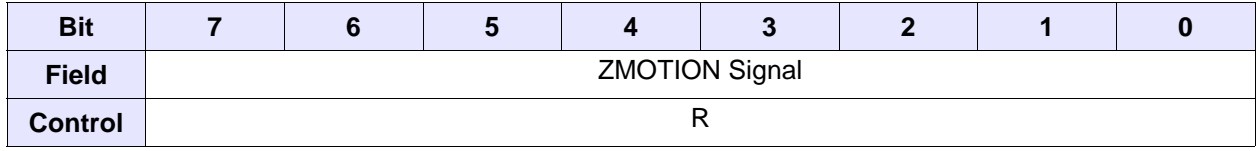

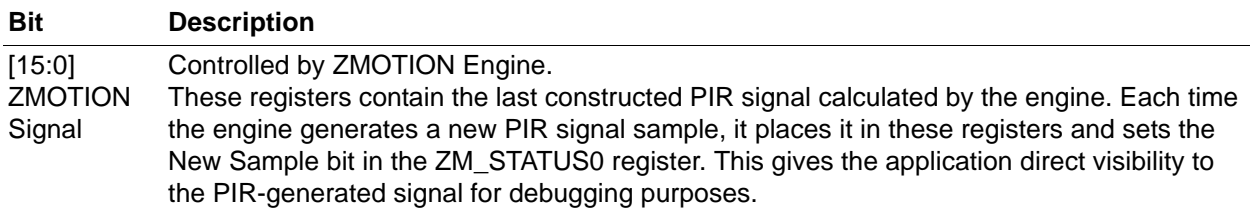

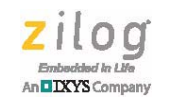

# <span id="page-23-1"></span>**ZMOTION DC Signal Level**

The ZMOTION DC Signal Level register, shown in [Table 18,](#page-23-2) contains the current calculated sensor DC offset.

#### **Table 18. ZMOTION DC Signal Level (ZM\_SIGNAL\_DC)**

<span id="page-23-2"></span>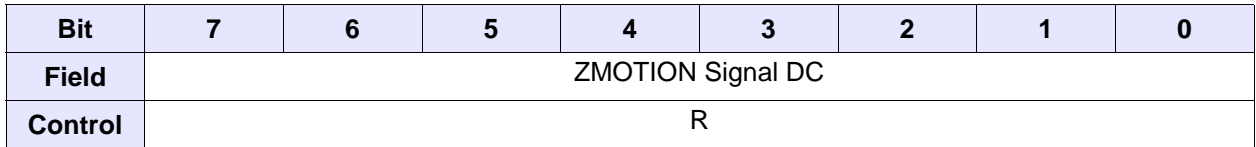

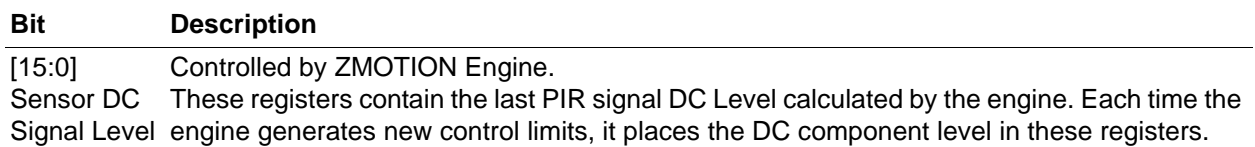

### <span id="page-23-0"></span>**ZMOTION Process Rate**

The ZMOTION Process Rate register, shown in [Table 19](#page-23-3), indicates the processed samples per second.

#### **Table 19. ZMOTION Process Rate (ZM\_PROCESS\_RATE)**

<span id="page-23-3"></span>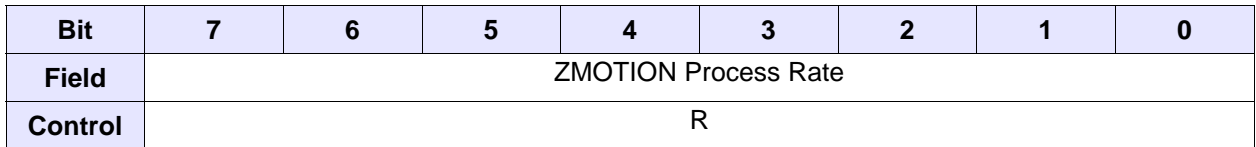

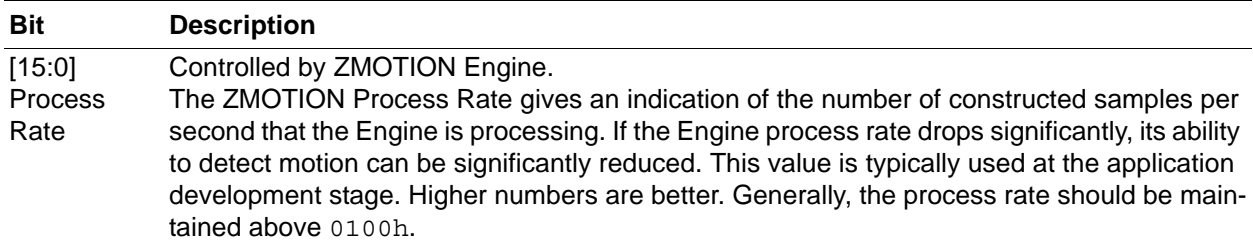

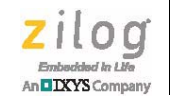

# <span id="page-24-0"></span>**ZMOTION Transient Sensitivity Level**

The ZMOTION Transient Sensitivity Level register, shown in [Table 20](#page-24-1), controls the Engine's sensitivity to transient events.

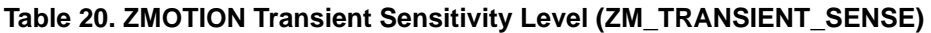

<span id="page-24-1"></span>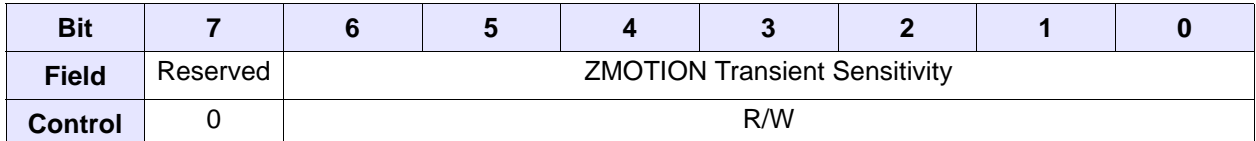

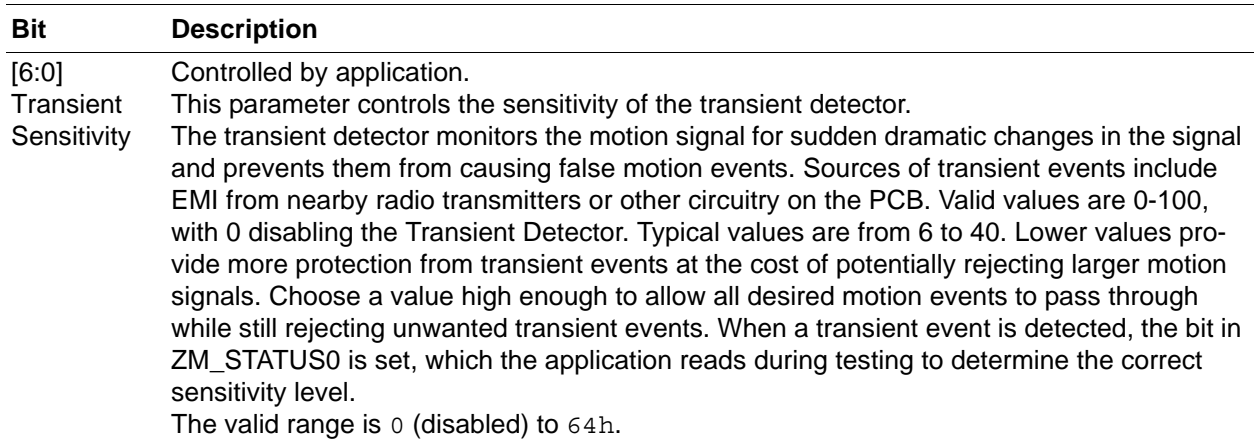

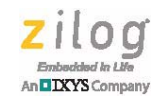

# <span id="page-25-0"></span>**ZMOTION Noise Sensitivity Level**

The ZMOTION Noise Sensitivity Level register, shown in [Table 21](#page-25-1), controls the Engine's sensitivity to noise events.

#### **Table 21. ZMOTION Noise Sensitivity Level (ZM\_NOISE\_SENSE)**

<span id="page-25-1"></span>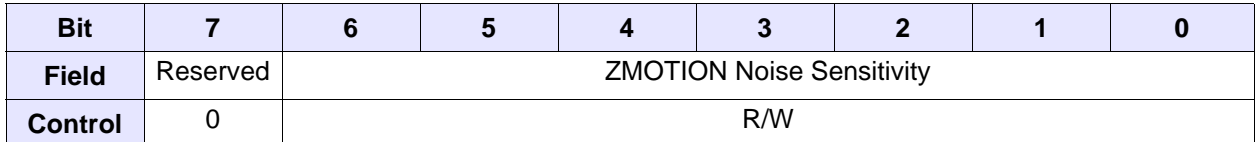

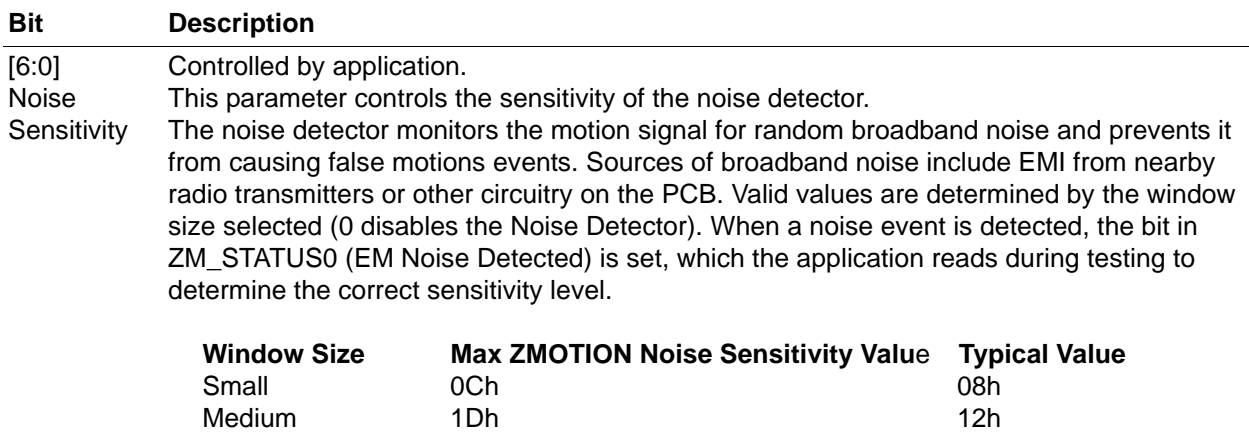

Large 46h 2D

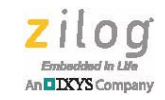

## <span id="page-26-0"></span>**ZMOTION Spark Detection**

The ZMOTION Spark Detection register, shown in [Table 22,](#page-26-1) controls the algorithm used to detect PIR signal events that have a very short duration such as ESD occurrences. When a qualified Spark event is detected, motion detection is de-sensitized for a period of 10 constructed samples (typically 15ms), allowing the event to pass without causing a false motion detection. The ZMOTION sample buffer is flushed and motion detection begins again.

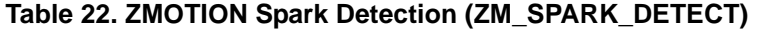

<span id="page-26-1"></span>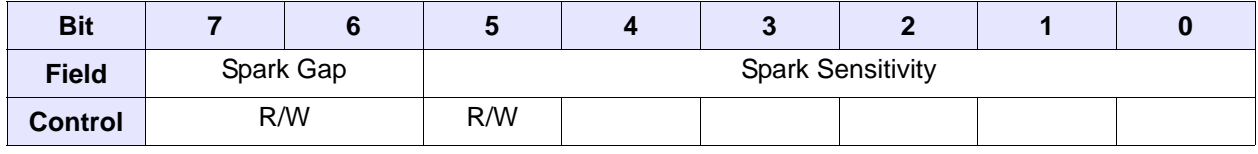

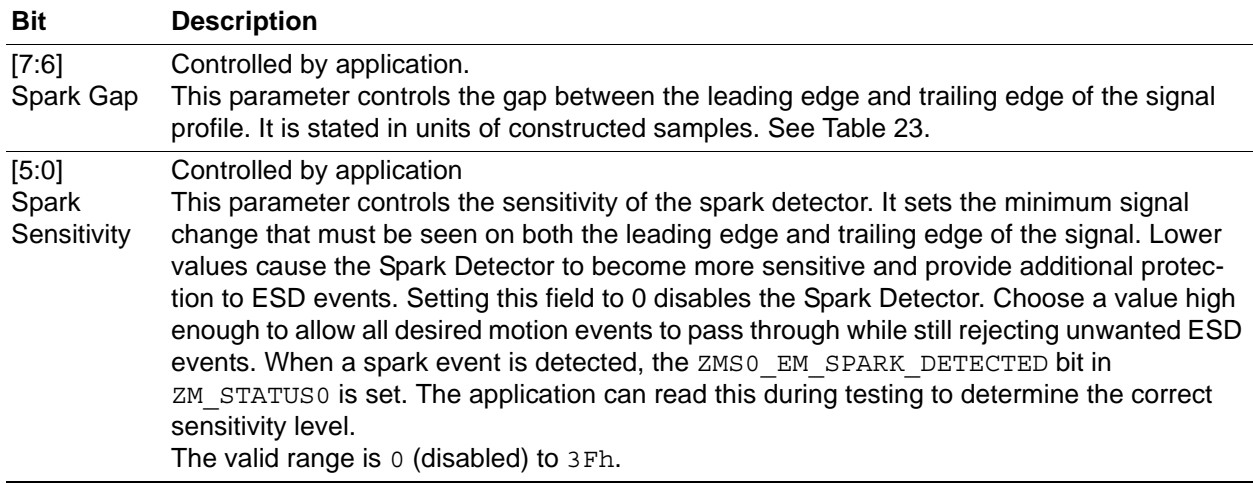

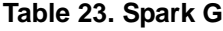

<span id="page-26-2"></span>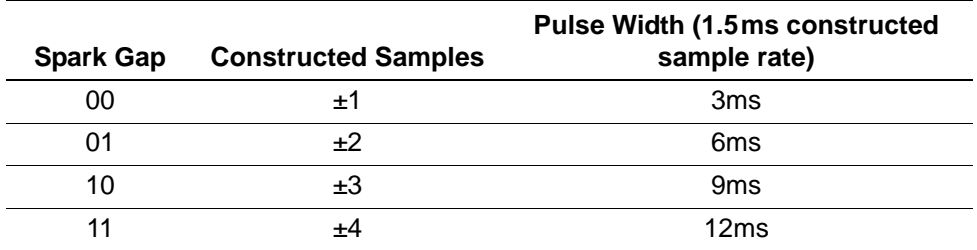

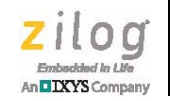

# <span id="page-27-0"></span>**ZMOTION Library and Version**

The ZMOTION Library and Version register, shown in [Table 24](#page-27-1), indicates the library type and version.

#### **Table 24. ZMOTION Library and Version (ZM\_LIB\_VERSION)**

<span id="page-27-1"></span>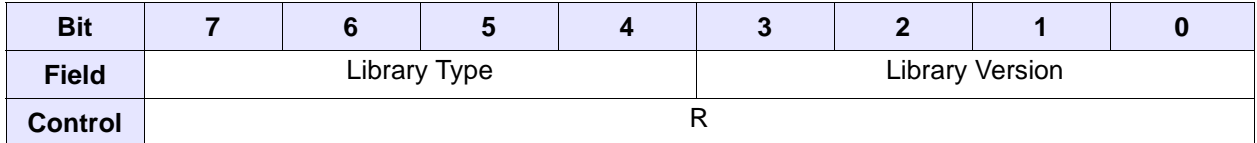

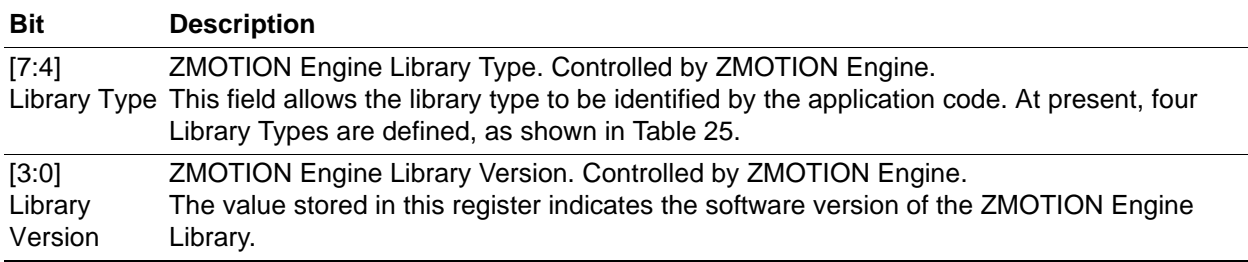

#### **Table 25. ZMOTION Library Types**

<span id="page-27-2"></span>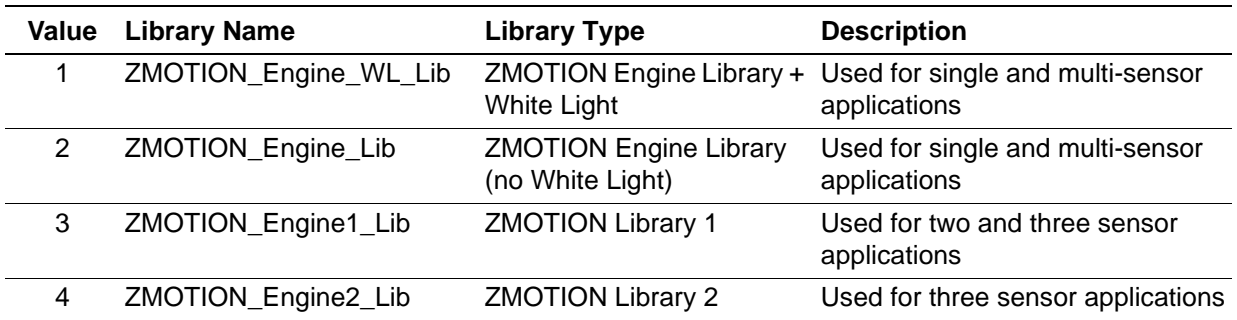

**25**

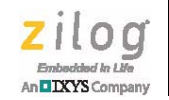

# *MCU Configuration*

This section describes the MCU configurations required to support the ZMOTION Engine Library. Sample projects for each configuration are included with the ZMOTION Library installation. Please refer to these Sample Projects for recommended examples of software and hardware implementations.

The following three general system configurations are supported:

- **•** ZMOTION Single PIR Sensor (standard ZMOTION)
- **•** ZMOTION Multi-PIR Sensor (up to 3 sensors)
- **•** Low Power Analog Wake-up with ZMOTION Digital Validation

Application software and hardware examples are available from Zilog for each of these configurations.

### **ZMOTION Single PIR Sensor**

The PIR sensor is connected to the ADC through an internal operational amplifier (op amp). The op amp is configured to re-bias the PIR signal at  $1.25V$  (half of the ADC V<sub>RFF</sub>) and introduce gain to the PIR signal. Low-pass filtering is not required. The amount of gain is dependent on the peak-peak noise of the PIR sensor plus the signal shift from motion events and should be set so the resultant signal is less than 2.5 V peak-peak. Gain values from 5 to 20 are typical. The power supply for the PIR sensor is provided either from system power (AVdd) or from the MCU via the internally generated 2.5 V VBIAS. To use VBIAS from the MCU, AVdd must be at least 3.0 V (500 mV above VBIAS).

A timer is used to automatically start ADC conversions every 1.5 ms. The ADC is configured to its highest resolution of 14-bits using a 2-pass mode and the internal translation buffer (differential mode), and set to perform hardware averaging of 16 samples. After the 16 samples have been taken and averaged, the ADC issues an interrupt. The application code reads the ADC result and passes the value to the ZMOTION\_Engine() function for processing. The API is monitored by the application to determine if motion has been detected. The API can be modified in real time.

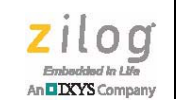

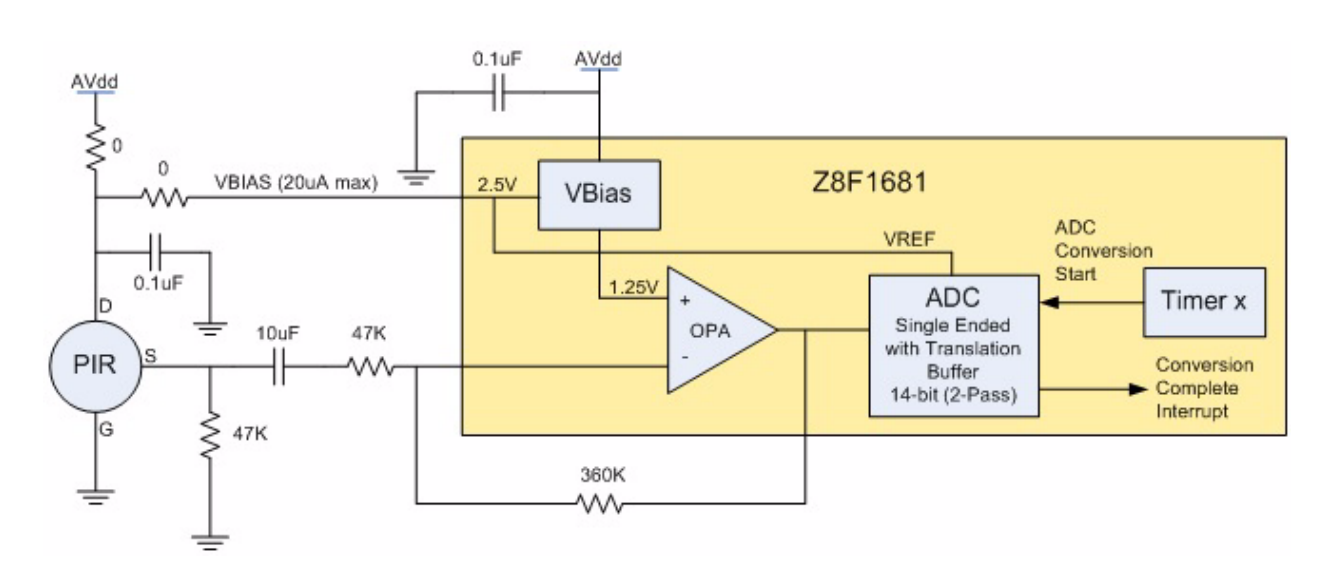

**Figure 1. ZMOTION Single PIR Sensor Configuration**

Observe the following procedure to initialize the MCU and ZMOTION Engine:

- 1. To initialize the system clock, select the desired clock input and frequency.
- 2. Initialize any application specific I/O and peripherals.
- 3. Set up the Engine API control registers with initial values and execute the ZMOTION Init() function.
- 4. Set up op amp A and internal/external bias generation.
- 5. Configure ADC for single ended input with translation buffer and 2-pass 14-bit mode
- 6. Configure timer to generate ADC conversion such that one constructed sample is created every 1.5 ms.
- 7. Enable ADC interrupts.
- 8. After each ADC interrupt, pass the converted ADC value to the ZMOTION Engine using the ZMOTION Engine (unsigned int)function. Zilog recommends that you perform this call outside any interrupt.
- 9. Monitor the Motion Detection bit in ZM\_STATUS0.
- 10. Update API registers as required.

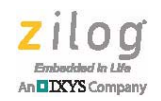

## **ZMOTION Multi-PIR Sensor**

The Z8F6481 MCU can support up to 3 PIR sensor inputs. Each sensor is processed separately by its own Engine Library.

Two PIR sensors are connected to the ADC through the internal op amps. If a third sensor is required, an external op amp is used. The op amps are configured in the same manner as for a single PIR sensor described above. VBIAS is set to 2.5 volts and is used internally as the ADC reference voltage and externally to generate the 1.25V reference for the external op amp. The VBIAS output has a source limit of 20 uA and should therefore not be used as a power source for the PIR sensors.

A timer is used to automatically start ADC conversions every 1.5 ms/(number of sensors). The ADC can be configured to automatically switch channels after each conversion. Alternatively, this can be handled by the software in the ADC interrupt. The ADC is set to its highest resolution of 14-bits using a 2-pass mode, using the internal translation buffer (differential mode) and set to perform hardware averaging of 16 samples. After the 16 samples have been taken and averaged, the ADC issues an interrupt where the converted value is read and saved in a buffer. After each ADC interrupt, the application code should read the ADC result and pass the value to the appropriate Engine.

Three separate Engine libraries should be included with the application project, one for each sensor. The additional libraries are called ZMOTION\_Engine\_Lib\_1 and ZMOTION\_Engine\_Lib\_2.

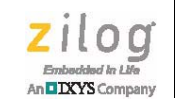

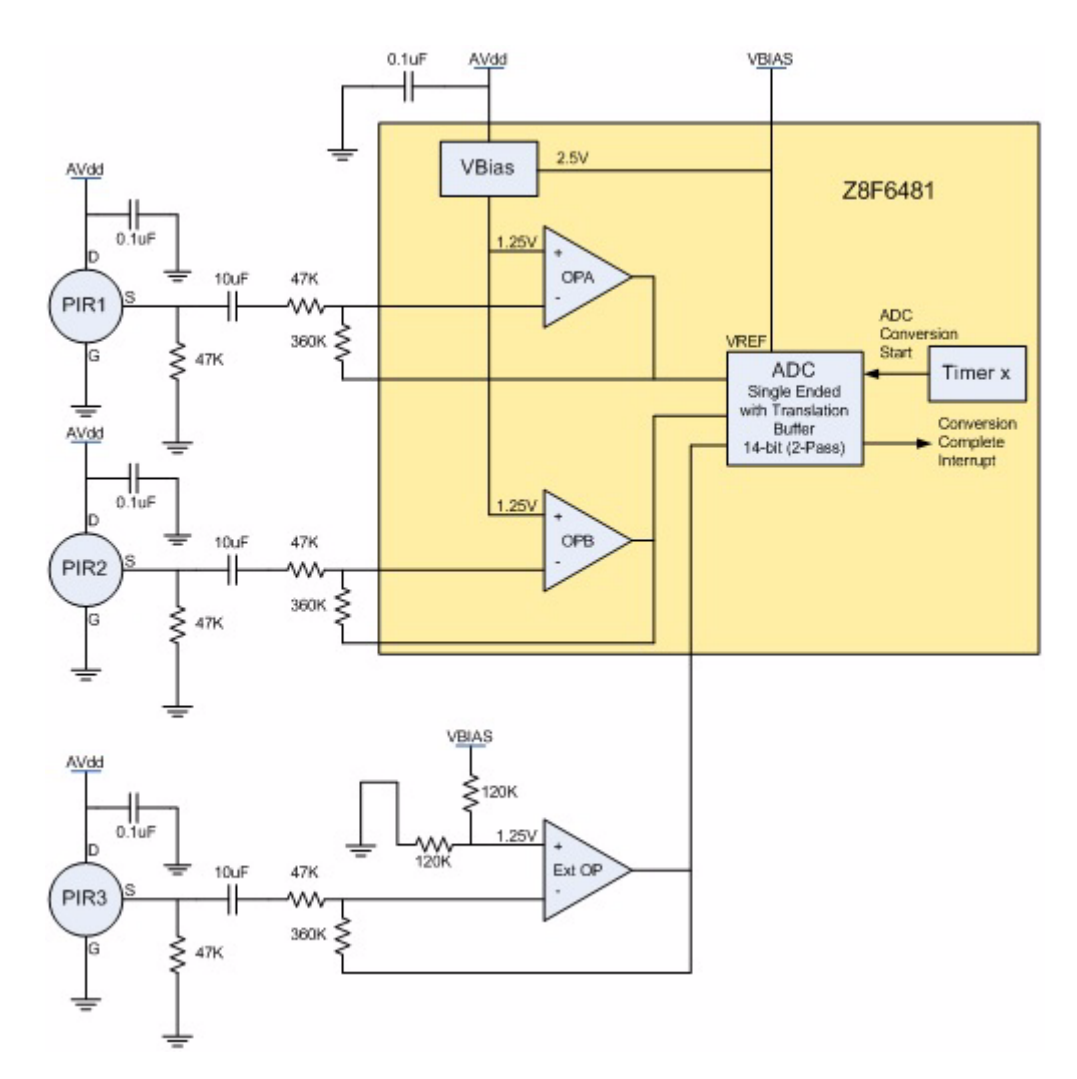

**Figure 2. ZMOTION Multi-Sensor Configuration**

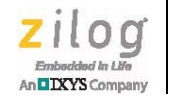

# **Low Power Analog Wake-up with ZMOTION Digital Validation**

For battery-operated or other low power applications, the ZMOTION Engine can provide digital validation of an analog-generated motion event. The Z8F1681 MCU internal low power op amps, comparators reference system, and one timer are configured to provide a traditional analog PIR sensor interface. Op amp A and B provide gain and filtering of the PIR signal. Component values depend on the lens being used and the required range. The two comparators and internal reference system are configured to provide a window comparator function whose output drives a timer which is used to validate/debounce the resulting signal.

This interface remains active while the MCU is in low power Stop mode. The Timer output generates a Stop Mode Recovery (SMR) when it detects a motion-like event. The ZMOTION Engine then runs and processes the direct PIR signal for a short period of time (typically up to 2 seconds) and validates the motion event.

This allows external noise sources and other causes of false detection events to be effectively ignored, thereby creating a more stable and reliable motion detector. Sample application code is available to configure and run the MCU in this mode.

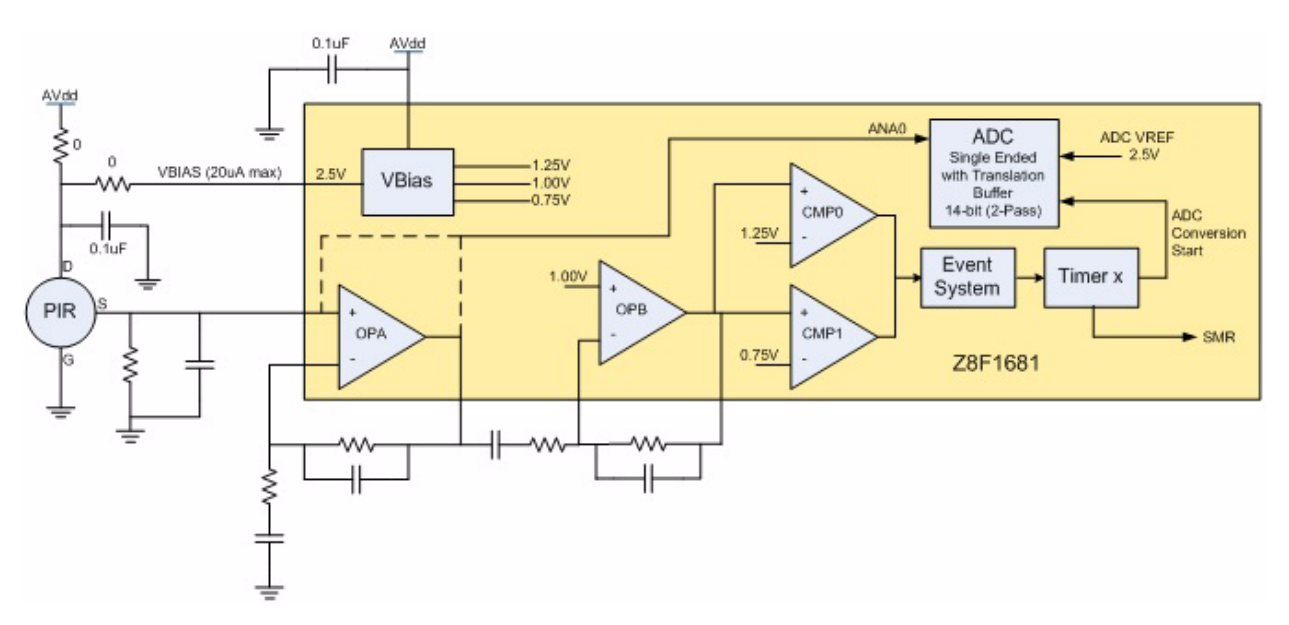

**Figure 3. Low Power Analog Wake-up with ZMOTION Digital Validation**

Observe the following procedure to initialize the ZMOTION Engine:

- 1. To initialize the system clock, select the desired clock input and frequency.
- 2. Initialize any application-specific I/O and peripherals.

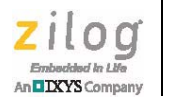

- 3. Set up the Engine API control registers with initial values.
- 4. Execute the ZMOTION Init() function.
- 5. Set up op amps, comparators, and internal/external bias generation as analog PIR interface.
- 6. Set up event system and timer to generate SMR when the analog interface detects motion.
- <span id="page-33-0"></span>7. Go to sleep mode and wait for the timer to generate an SMR.
- 8. Upon SMR wake up, configure ADC for single ended input with translation buffer and 2-pass 14-bit mode.
- 9. Configure another timer to generate an ADC conversion so that one constructed sample is created every 1.5 ms.
- 10. Set the Buffer Refresh bit in ZM\_BUFF\_CTRL0.

Enable ADC interrupts. After each ADC interrupt, pass the converted ADC value to the ZMOTION Engine using the ZMOTION\_Engine(unsigned int) function. This can be done inside or outside the ADC interrupt. Zilog recommends you perform this call outside any interrupt.

- 11. Monitor the Motion Detection bit in ZM\_STATUS0.
- 12. Continue looking for motion for up to ~2 seconds.
- 13. If after ~2 seconds, no motion is detected, the event was not valid.
- 14. Return to sleep mode[\(Step 7\)](#page-33-0).

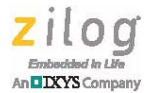

# *ZMOTION Library Software Package*

The ZMOTION Library Software Package comes with the relevant library files and several sample projects.

The ZMOTION Engine Library and Sample Projects are provided in a compressed zip file and can be downloaded from the Zilog website at<www.zilog.com>.

### **File Naming Convention**

ZMOTION\_Engine\_Library\_VX.Yz.zip

– ZMOTION Engine Library - Version X.Y

– Sample Projects - Revision z

### **Installation Folder Structure**

[ZMOTION\_Engine\_Library\_V1.0a]

[Sample Projects] - Contains all sample projects. Each project has a local copy of the ZMOTION Library.

[ZMOTION\_Engine\_V1.0] - Contains Engine Libraries and support files

[include] Header files supporting the Engine Library

[library] Engine Library files

**32**

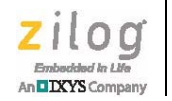

## **ZMOTION Engine Library Files**

[ZMOTION\_Engine\_V1.0]

[library]

The ZMOTION Engine Library must be included with the application project as a Library Module.

File Name:ZMOTION\_Engine\_Lib.lib

If using more than one PIR sensor in a multi-sensor application, one additional library must be include for each additional sensor. These additional libraries are used:

File Name: ZMOTION Engine Lib1.lib - For first additional sensor

File Name:ZMOTION\_Engine\_Lib2.lib - For second additional sensor

[include]

The following header files are to be included with the project:

#### **Engine\_API.h:**

API Register definitions and Engine entry point definitions.

#### **Engine\_API1.h:**

API Register definitions and Engine entry point definitions for first additional sensor.

**Engine\_API2.h:**

API Register definitions and Engine entry point definitions for second additional sensor.

**Engine\_API\_Def.h:** Engine API register bit definitions

#### **API\_INIT\_xx.h:**

This header file contains the default API settings specific to the lens and pyroelectric sensor being used. The application code loads the API registers with these values prior to executing ZMOTION\_Init(). Several versions of this file are available from the Zilog website with tested configurations supporting various lenses and pyroelectric sensors.

One library is required for each PIR sensor being used in the application (i.e. a single library cannot be used to service more than 1 PIR sensor).

[Table 26](#page-36-0) shows the library and header files that must be included in the project, based on the number of PIR sensors used in the design.

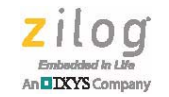

<span id="page-36-0"></span>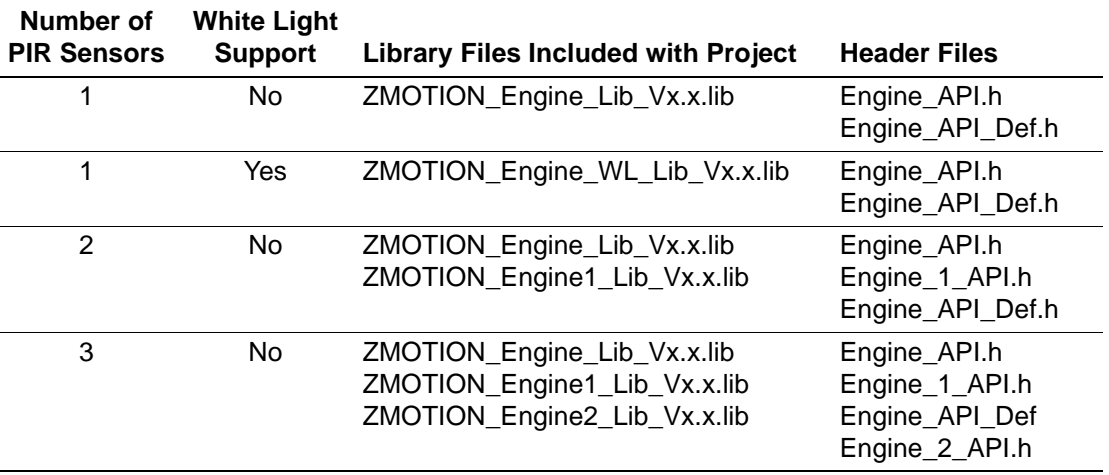

#### **Table 26. Library and Header Files**

 $\blacktriangleright$ **Note:** Vx.x in the library file name indicates the library version number.

### **API Register Names**

When two or more PIR sensors are used in the application, the API register names are modified slightly to indicate the Library for which they are associated. For example, ZM\_N\_SENSE becomes ZM1\_N\_SENSE for ZMOTION\_Engine\_Lib1 or ZM2\_N\_SENSE for ZMOTION\_Engine\_Lib2. Refer to the associated Engine\_1\_API.h file for all register definitions. The register bit definitions remain the same for all libraries.

#### **Example:**

In a design using 3 PIR sensors and without support for White Light Detection and Immunity, the following Libraries must be included:

ZMOTION\_Engine\_Lib First PIR Sensor

ZMOTION\_Engine1\_Lib Second PIR Sensor

ZMOTION\_Engine2\_Lib Third PIR Sensor

To access the ZM\_N\_SENSE API register for the first PIR Sensor, write to ZM\_N\_SENSE

To access the ZM\_N\_SENSE API register for the second PIR Sensor, write to ZM1\_N\_SENSE

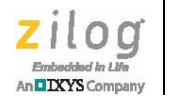

To access the ZM\_N\_SENSE API register for the third PIR Sensor, write to ZM2\_N\_SENSE

All other API registers follow the same format.

# **Sample Projects**

Several sample projects are included with the ZMOTION Library package. These projects demonstrate how to set up a ZMOTION project in ZDS-II and implement various applications.

Refer to the **ZMOTION Sample Projects** file included in the **Sample Projects** folder for a description of each project.

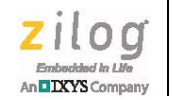

# *ZDSII Project Settings*

## **Code Generation**

Memory Model: Large

Frames: Dynamic

Parameter Passing: Register

## **ZDS-II Device Selection**

From **General** settings, select the CPU Family and CPU that matches the device you are using. [Table 27](#page-38-0) lists the MCU part numbers and their details.

<span id="page-38-0"></span>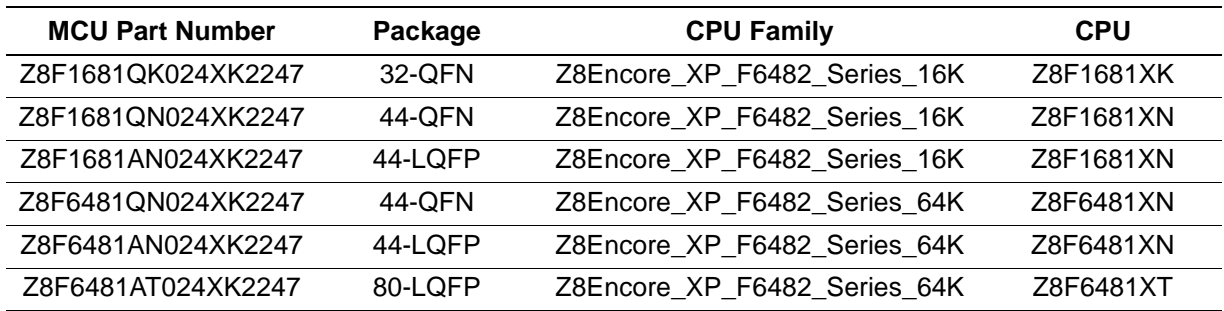

#### **Table 27. Device Selection**

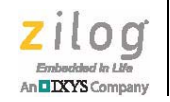

# <span id="page-39-0"></span>*White Light Detection*

Due to the nature of the pyroelectric sensor, sudden large changes in white light will cause a DC shift in the signal output. If the pattern and intensity of the light is just right, the resulting signal can appear the same as a real motion event. Sources such as car headlights have been known to cause this issue. The ZMOTION White Light() function can be used to monitor this occurrence and automatically compensate the motion detection algorithms to ignore the event. This API function is only available in the ZMOTION\_Engine\_WL\_Lib Library.

The application should pass samples from a light detecting source such as a high efficiency LED or ambient light senor to the ZMOTION\_White\_Light() function as an unsigned 16-bit value. The system should be physically designed such that if light is shining on the light sensor, it is also shining on the PIR sensor. Do not place the light sensor behind a lens with white light filtering.

When there is a sudden change in light level greater than the programmed White Light Threshold value in the ZM\_WL\_THRESHOLD register, the ZMOTION Engine compensates its detection algorithms for the accompanying signal shift from the PIR sensor. This allows the Engine to suppress false motion events while still detecting real motion events. The application is notified of this event though the White Light Detected bit in ZM\_STATUS0. The Engine handles the event and the application code does not need to act on it.

## **Using an LED for White Light Detection**

If an LED is being used in the system in relatively close proximity to the PIR sensor, it can be effectively used as a light sensor to help reduce system cost. White light detection looks for relative changes in the light level and not absolute light levels.

The LED Anode is connected to an ADC input through a resistor. The LED Cathode is connected to system ground. To turn on the LED, configure the pin as General Purpose output and drive it high. To turn off the LED, drive the pin low. To take an ADC measurement, configure the pin as an ADC input, measure the voltage level and pass it to the ZMOTION Engine as an unsigned 16-bit value via the ZMOTION White Light() function.

Pass the ADC sample to the ZMOTION White Light() function once every 50 ms.

While most high efficiency LEDs will perform well for this function, the following requirements are placed on the specifications of the LED used in the system:

**•** Do not place the LED behind any white light filtering material. If it is behind a lens or a light pipe, these materials should be transparent to white light.

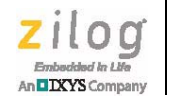

- **•** Ensure the light source for the LED comes from the same general direction as the PIR sensor. It is important that the PIR sensor and the LED receive the light at the same time.
- **•** LEDs are available with a large range of electrical specifications. The White Light Threshold register gives the ZMOTION Engine flexibility to work with many LED types; however, LEDs that are more efficient at generating a voltage from a light source typically perform better as a white light detector.
- Most high efficiency LEDs in red, yellow, or green with a forward voltage drop less than  $2V \& 2mA$  are well suited for white light detection.

**ZMOTION® Engine Library for the F6482 Series User Manual**

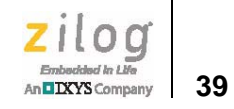

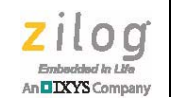

# *Customer Support*

To share comments, get your technical questions answered, or report issues you may be experiencing with our products, please visit Zilog's Technical Support page at http://support.zilog.com.

To learn more about this product, find additional documentation, or to discover other facets about Zilog product offerings, please visit the Zilog Knowledge Base at [http://](http://zilog.com/kb) [zilog.com/kb](http://zilog.com/kb) or consider participating in the Zilog Forum at<http://zilog.com/forum>.

This publication is subject to replacement by a later edition. To determine whether a later edition exists, please visit the Zilog website at http://www.zilog.com.